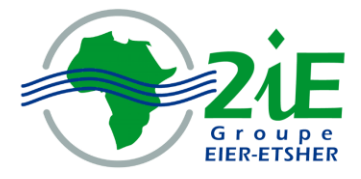

Institut International d'Ingénierie de l'Eau et de l'Environnement International Institute for Water and Environemental Engineering

## **CONTRIBUTION A L'ELABORTION D'UNE BASE DE DONNEES DES BIOMASSES ENERGIES DANS LES PAYS DE L'UEMOA**

## **MEMOIRE POUR L'OBTENTION DU DIPLOME D'INGENIEUR DE L'EQUIPEMENT RURAL**

Présenté et soutenu publiquement le 30 Juin 2008 par

## **Ibra Fall WADJI**

Travaux dirigés par :

### **Dr. Joël BLIN**

Enseignant, Chercheur en biomasse énergie et biocarburant

------------------------------------------------------------------

UTER Génie Energétique et Industriel

### **M. Sina THIAM**

Enseignant

Direction de l'Ingénierie pour l'Appui au Secteur Privé

Jury d'évaluation du stage :

Membres et correcteurs : Joël BLIN

Président : Yézouma COULIBALY Sina THIAM Yao AZOUMAH

### **Promotion 2007/2008**

### **DEDICACE**

### *Je dédie ce mémoire*

A mon vénéré guide **CHEIKH AHMADOU BAMBA MBACKE** sans qui je ne connaitrai pas le droit chemin.

A mon père et à ma mère qui m'ont montré le sens de la vie. A vous qui avez été toujours à mes côtés, vous qui m'avez toujours soutenu par vos prières et vos conseils, ce mémoire vous est dédié.

A toute ma famille et principalement à :

- Mon défunt frère, MODOU MAMOUNE WADJI qui m'a toujours encadré. Frère que Dieu t'accueille dans son paradis
- ↓ Mon frère ALIOUNE GAYE WADJI pour son soutien durant ces trois années de solitude,
- Omar et Astou Touré WADJI.

A mes amis Ass NDONG et Fama MBOUP

A toute la communauté mouride de Ouagadougou.

Spécial dédicace à ma femme,

# **Ndioba THIAM WADJI.**

Elle qui a toujours cru en moi et m'a toujours soutenu dans les épreuves de la vie.

### **REMERCIEMENTS**

Au Seigneur Dieu Tout Puissant qui m'a créé et m'a donné la faculté de connaître et de comprendre, qu'il soit loué éternellement Amen !

Du profond de mon cœur, j'exprime ma gratitude à tous ceux qui ont contribué à la réussite de ce travail. Je remercie principalement :

Ceux qui m'ont encadré dans ce mémoire :

- o M. Joël BLIN, professeur au 2iE,
- o M. Sina THIAM, professeur au 2iE,
- o M. Yao AZOUMAH, professeur au 2iE,
- o M. Sadio SIDIBE, doctorant au 2iE,

Pour leurs disponibilités, leurs engagements et leurs conseils,

- $\times$  M. Déné, service informatique du 2iE, pour sa disponibilité et son appui;
- L'ensemble des membres de l'AESO.

Ma gratitude va également à l'endroit de tout le personnel du 2iE et principalement à l'ensemble du corps professoral pour sa disponibilité et son appui pendant les trois années passées ensemble.

A ma future épouse qui a toujours cru en moi et éprouvé de la

### **LISTE DES ABREVIATIONS**

**BD :** Base de Données

**CIRAD :** Centre de Coopération Internationale en Recherche Agronomique pour le Développement.

**LBEB :** Laboratoire Biomasse-Energie et Biocarburant

- **LCD :** Langage de Contrôle de Données
- **LDD :** Langage de Définition de Données
- **LMD :** Langage de Manipulation de Données
- **MCD :** Modèle Conceptuel de Données
- **MPD :** Modèle Physique de Données
- **PRBE :** Programme Régionale Biomasse Energie
- **SGBD :** Système de Gestion de Base de Données
- **TDR :** Termes de Référence
- **UEMOA :** Union Economique et Monétaire Ouest Africaine.
- **2iE :** Institut internationale d'Ingénierie de l'Eau et de l'Environnement

### **SOMMAIRE**

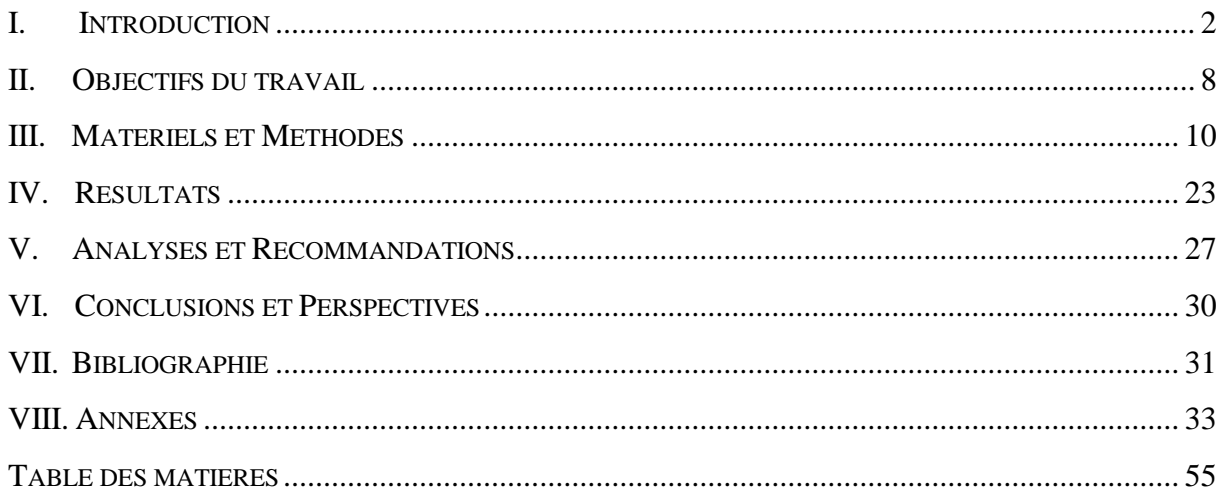

### <span id="page-6-0"></span>**I. INTRODUCTION**

### <span id="page-6-1"></span>**I.1 CONTEXTE :**

La biomasse est une source d'énergie maitrisée par l'homme depuis l'age de feu qui avait perdu son importance au cours des XIXème et XXème siècles avec l'utilisation massive du charbon minéral et des hydrocarbures. Cependant depuis la crise énergétique des années 1970 nous assistons à des hausses du prix des produits du pétrole et de ses dérivés. Cette situation jumelée au besoin croissant d'une autonomie énergétique et à la prise de conscience des problèmes environnementaux a contraint la plupart des pays du monde à considérer de nouvelles alternatives énergétiques afin de remplacer le carbone fossile. C'est dans ces perspectives que la biomasse-énergie s'est révélée comme un des moyens intéressants pour résoudre cette crise. La «**biomasse**» désigne l'ensemble des matières organiques des organismes vivants des divers écosystèmes et des produits qui en dérivent. Pour les énergéticiens la biomasse désigne les matières récoltées ou récoltables dans ces écosystèmes et utilisables pour produire de l'énergie [1] d'où le concept de «**biomasse-énergie**». Ils y incluent le bois, la paille, la bagasse, les bois de rebu, les déchets (agro-industriels et ménagères), etc. Dans cette optique de revalorisation de la biomasse, il existe différentes filières telles que les bioproduits et les bioénergies qui font l'objet de notre travail. La filière des bioénergies concerne les procédés de combustion, carbonisation, gazéification, méthanisation, fermentation et biocarburants qui aujourd'hui, sont commercialisés et très développés dans les pays du Nord. Cependant ces équipements sont conçus pour fonctionner avec des biomasses dont les propriétés physico chimiques et la production sont bien connues et répertoriées dans de nombreuses bases de données.

En Afrique au sud du Sahara, où la biomasse disponible est différente de celle du Nord, les possibilités de mise en œuvre de ces technologies pour la revalorisation de la place de la biomasse énergie dans les systèmes énergétiques (en Afrique cette denrée constituait déjà la principale source d'énergie des ménages ; 70 à 90% de la consommation d'énergie [2,3]) restent limitées par le clivage institutionnel entre les décideurs[2] et l'absence de statistiques fiables tant sur les caractéristiques physico-chimiques que sur la production des biomasses. Face à cette situation, diverses actions sont menées aujourd'hui dans le sens de la promotion et de la revalorisation de la biomasse en Afrique. Parmi celles-ci on peut citer les actes du symposium international [2] et la formation à la revalorisation énergétique de la biomasse lignocellulosique [4] en côte d'ivoire. Cependant ces différents travaux ont souvent mené à la conclusion que : la gestion de la biomasse en Afrique passe nécessairement par la mise en place d'un outil informatisé qui permettrait le renforcement des échanges sur la biomasse.

### <span id="page-7-0"></span>**I.2 LE PROJET BASE DE DONNEES DES BIOMASSES ENERGIE DANS LES PAYS DE L'UEMOA**

#### <span id="page-7-1"></span>**1. Justification du projet :**

Le laboratoire biomasse-énergie et biocarburant (LBEB) du 2iE (Institut international d'Ingénierie de l'Eau et de l'Environnement), conformément à ses axes de recherches que sont la conversion et l'économie d'énergie, a initié depuis 2007 la mise sur pied d'une base de données des biomasse-énergie afin d'avoir une meilleure suivie des caractéristiques physicochimiques et des productions de biomasses dans ses zones d'intervention. Cette base de données leur permettrait en même temps d'enregistrer ses résultats de recherche sur les produits de la biomasse-énergie.

Parallèlement, L'UEMOA (Union Economique et Monétaire Ouest Africaine), à travers ses principes basés sur la croissance, l'union, la solidarité et la complémentarité entre les Etats côtiers et les Etats sahéliens, s'est dotée d'une Politique Energétique Commune (PEC) dont les principaux objectifs sont [5]:

- $\checkmark$  garantir la sécurité des approvisionnements énergétiques de l'Union;
- mettre en valeur et assurer la gestion optimale des ressources énergétiques de l'Union en systématisant l'interconnexion des réseaux électriques;
- $\checkmark$  promouvoir les énergies renouvelables;
- promouvoir l'efficacité énergétique;
- $\checkmark$  développer et améliorer l'accès des populations rurales de l'Union aux services énergétiques;
- $\checkmark$  contribuer à la préservation de l'environnement.

A travers cette politique, l'union à initié le **P**rogramme **R**égional **B**iomasse **E**nergie (PRBE) afin de parvenir à une gestion durable de la biomasse énergie. Un des objectifs majeurs identifiés par ce programme est l'amélioration du système d'information énergétique par la mise sur pied d'une base de données régionale sur la biomasse-énergie, d'où la convergence avec l'action engagée au 2iE.

C'est ainsi qu'il a été décidé, au sein du LBEB, la conception d'une base de données des biomasse-énergie dans les pays de l'UEMOA. La figure suivante montre une carte de

l'UEMOA qui en même temps constitue la zone d'étude concernée par notre projet.

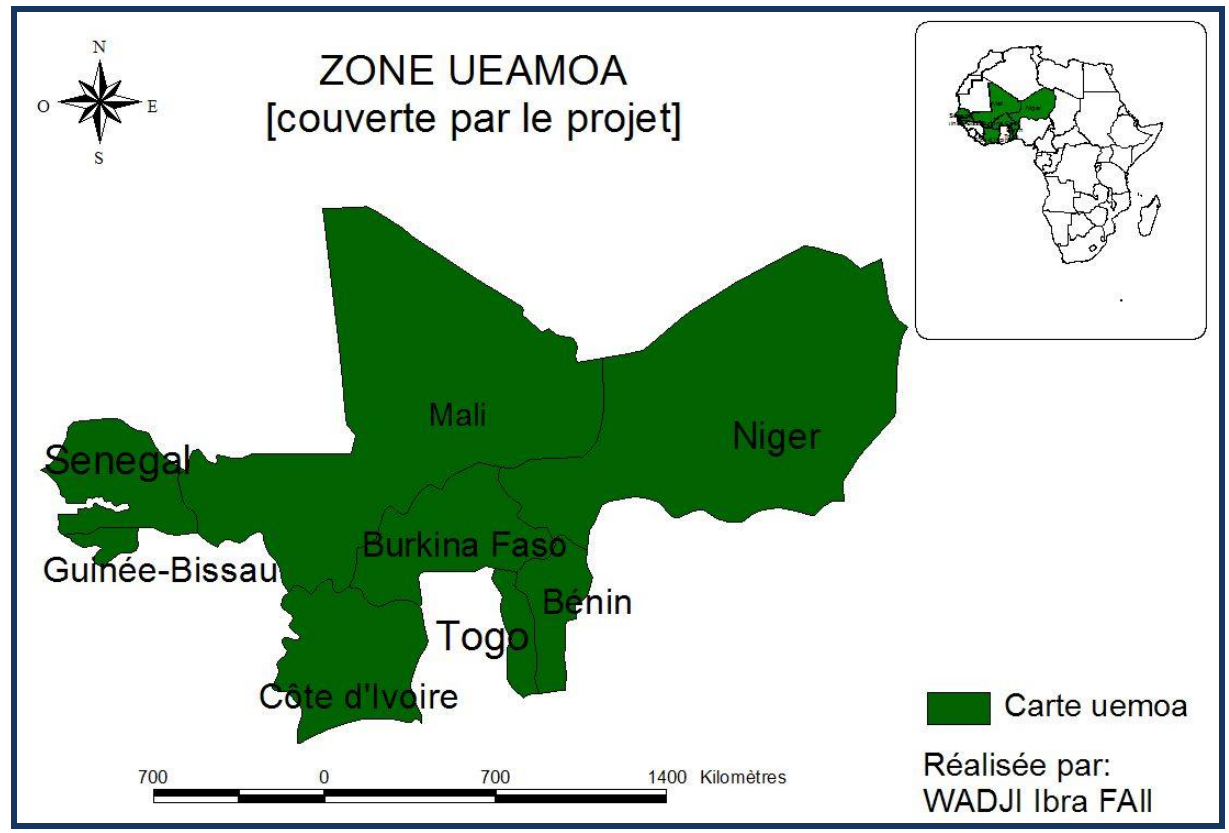

**Figure I-1: Zone UEMOA (source tutorial ESRI DATA)**

Cette base de données devra être librement accessible par le web. Elle fournira des informations sur les caractéristiques physico chimiques des différentes biomasses (pouvoir calorifique, le taux de cendre, le taux d'humidité …) et les quantités produites par année dans les pays qui composent l'UEMOA. Aux travers des informations qui seront fournies, cette base de données constituera un outil d'aide à décisions pour les projets de biomasse-énergie. Elle constituera aussi un apport pour la recherche scientifique sur la biomasse énergie.

#### <span id="page-8-0"></span>**2. Evolution du projet**

Depuis sa mise sur pied en 2007, ce projet a connu la contribution de différentes personnes telles que Melle BAGAYOKO Yaoussa [6] et M. SIDIBE Sayon [7]. Après l'élaboration d'un MCD et l'implémentation sous Access, le travail de ces derniers était beaucoup plus orienté vers l'incrémentation de la base à partir de données collectées sur le terrain. Dans le cadre du mémoire, notre contribution est de rendre la base de données fonctionnelle et accessible par le Web. Ce travail s'est déroulé au sein du laboratoire biomasse-énergie et biocarburant (LBEB) du 2iE sous l'encadrement de M. Joël BLIN et de M. Sina THIAM. Il a connu aussi l'appui de différentes personnes telles que M. Yao AZOUMAH, Philippe GIRARD, M. Sayon SIDIBE, et M. Déné DACOURE.

### <span id="page-9-0"></span>**I.3 PRESENTATION DU LABORATOIRE BIOMASSE ENERGIE ET BIOCARBURANT (LBEB):**

Le LBEB est le fruit d'une longue coopération existante entre le **2iE** et le **CIRAD** à travers l'unité thématique d'enseignement et de recherche (**UTER**) « Génie Energétique et Industriel (**GEI**)» de l'institut. En effet depuis une dizaine d'années le 2iE et le CIRAD se sont engagés dans une dynamique d'échanges scientifiques qui se traduit par la mise en commun de moyens et de compétences pour mener des activités de recherches et d'enseignement dans le domaine de la biomasse énergie et des biocarburants. Le LBEB compte aujourd'hui de cinq (5) enseignants-chercheurs, des ingénieurs labo, des doctorants, d'une secrétaire et de huit (08) stagiaires travaillant sur des domaines variés de la biomasseénergie. La figure suivante fait une description de l'organisation de l'UTER GEI.

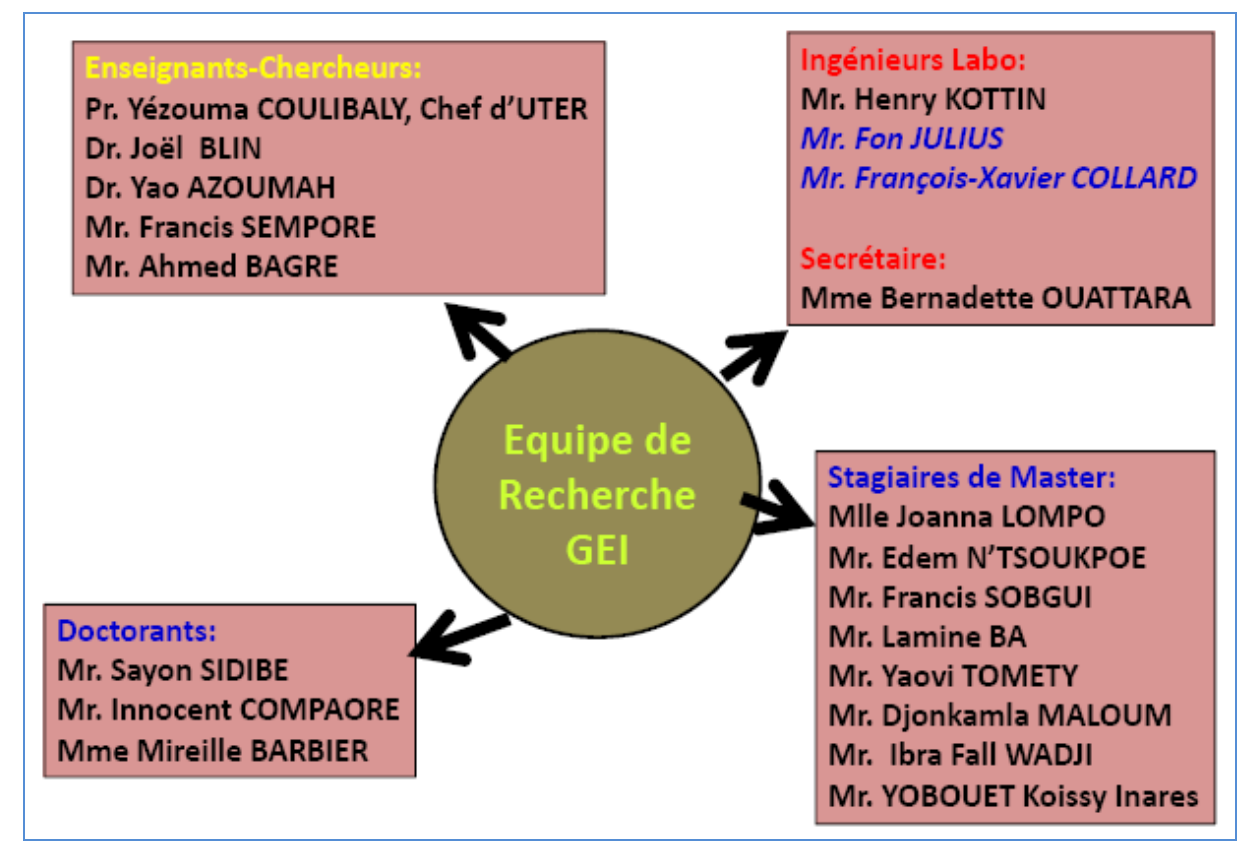

**Figure I-2: Organisation de l'UTER GEI (source [8])**

Ses principaux axes de recherche sont :

 **la conversion d'énergie :** à ce niveau les recherches concernent l'ensemble des procédés de cogénération et tri-génération appliqués aux énergies renouvelables. Elles concernent aussi les possibilités de conversion entre les différentes formes d'énergies utilisées telles que l'énergie mécanique, thermique et électrique.

 **L'économie d'énergie et environnement :** il s'agit de la recherche sur la sobriété énergétique et l'efficacité énergétique.

#### <span id="page-10-0"></span>**I.4 PRESENTATION DE L'UEMOA :**

L'UEMOA (Union Economique et Monétaire Ouest Africaine) est une organisation crée en 1994 qui lie aujourd'hui lie huit (8) pays africains ayant en commun l'usage d'une monnaie commune, le Francs CFA. Elle a été créée par le Traité signé à Dakar le 10 janvier 1994 par les Chefs d'Etat et de Gouvernement des sept pays de l'Afrique de l'Ouest qui l'on initié. Il s'agit du Bénin, du Burkina Faso, de la Côte d'Ivoire, du Mali, du Niger, du Sénégal et du Togo. C'est en 1997 que la Guinée-Bissau est devenue le 8ème État membre de l'Union. L'UEMOA est représentée par un logo symbolisant la croissance, l'union, la solidarité et la complémentarité entre les Etats côtiers et les Etats sahéliens

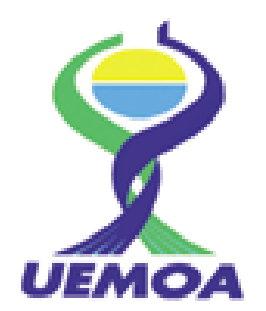

**Figure I-3: Logo de l'UEMOA**

Ses objectifs principaux sont :

- $\checkmark$  Renforcer la compétitivité des activités économiques et financières des États membres dans le cadre d'un marché ouvert et concurrentiel et d'un environnement juridique rationalisé et harmonisé;
- $\checkmark$  Assurer la convergence des performances et des politiques économiques des États membres par l'institution d'une procédure de surveillance multilatérale;
- $\checkmark$  Créer entre Etats membres un marché commun basé sur la libre circulation des personnes, des biens, des services, des capitaux et le droit d'établissement des personnes exerçant une activité indépendante ou salariée, ainsi que sur un tarif extérieur commun et une politique commerciale;
- $\checkmark$  Harmoniser, dans la mesure nécessaire au bon fonctionnement du marché commun, les législations des États membres et particulièrement le régime de la fiscalité;
- $\checkmark$  Instituer une coordination des politiques sectorielles nationales par la mise en œuvre d'actions communes, et éventuellement, de politiques communes notamment dans les domaines suivants : ressources humaines, aménagement du territoire, infrastructures, télécommunication, mines, transports, industrie, agriculture et **énergie.** [5]

C'est cette volonté de coordination dans le domaine de l'énergie qui a motivé aujourd'hui le PEC dont une des actions est le PRBE.

### <span id="page-12-0"></span>**II. OBJECTIFS DU TRAVAIL**

L'objectif général du mémoire est de contribuer à une meilleure gestion des données sur la Biomasse-énergie dans les pays de l'UEMOA. Ses objectifs spécifiques sont :

- $\checkmark$  Caractérisation qualitative et quantitative les biomasses par pays;
- $\checkmark$  Répartition spatiale des quantités de biomasse produites dans les différents pays.

Pour cela, les résultats attendus sont:

- $\checkmark$  Une Base de données sur la biomasse est disponible, fonctionnelle et mise en réseau
- $\checkmark$  Une cartographie de la biomasse est réalisée par pays
- $\checkmark$  Une procédure de gestion et d'administration de la base est rédigé

### <span id="page-12-1"></span>**II.1 LA CONCEPTION D'UNE BASE DE DONNEES DYNAMIQUE DES BIOMASSES-ENERGIES DANS LES PAYS DE L'UEMOA**

Pour une meilleure promotion de cette biomasse, cet outil doit être accessible non seulement au niveau des différents pays membres mais aussi des bailleurs et chercheurs intervenant dans des domaines qui touchent la valorisation de la biomasse dans la zone UEMOA. Aujourd'hui, avec l'avènement des nouvelles technologies de l'information et de la communication, l'internet occupe une des premières places vues les opportunités qu'il offre dans le partage de l'information. C'est ainsi qu'il a été décidé au sein du LBEB la mise en réseau de cet outil afin de mieux promouvoir la biomasse-énergie. Dans cette optique notre travail consiste à l'élaboration d'une base de données dynamique.

Cette base de données fournira :

- **des informations précises disponibles en temps réel sur la production de biomasse énergie dans les pays concernés;**
- **une cartographie par pays des zones concernées par la production de biomasses;**
- **et les caractéristiques physico-chimiques des espèces biomasses dans les pays qui composent l'UEMOA.**

En devra permettre :

- **une mise à jour en temps réel des données,**
- **une sauvegarde automatique des données**
- **la possibilité de consulter à distance,**
- **une sécurité avec distribution des accès hiérarchisés :**

Une interface pour administrateur qui permettra au gestionnaire de pouvoir

- rentrer dans la base pour ajouter, modifier ou supprimer des informations. A ce niveau l'accès à la base de données se fera par la création de profil avec les droits d'accès ;
- Une interface pour utilisateur destinée au grand public (décideurs, chercheurs, etc.). Elle permettra la consultation des informations disponibles dans la base selon des critères de sélections préétablis.

### **la création de graphique sur la production de biomasses du pays concernés par la recherche de l'utilisateur.**

### <span id="page-13-0"></span>**II.2 LA PROPOSITION D'UN MODE DE GESTION ET D'ADMINISTRATION DE LA BASE DE DONNEES**

La conception de la base de données devra être accompagnée d'un mode de suivi et d'administration afin de parvenir de manière efficiente aux objectifs fixés par le LBEB et le PRBE.

### <span id="page-14-0"></span>**III. MATERIELS ET METHODES**

### <span id="page-14-2"></span><span id="page-14-1"></span>**III.1 TRAVAUX PRELIMINAIRES :**

### **1. Les entretiens :**

Les entretiens ont concerné principalement les professeurs encadreurs et certaines personnes ressources au 2iE. Ces entretiens nous ont permis de franchir une étape importante du travail que constitue la connaissance de cette biomasse. Ils nous ont aussi permis de mieux nous orienter par rapport au choix des outils et de la méthodologie de travail.

### **2. La documentation :**

<span id="page-14-3"></span>La documentation a concerné principalement :

- $\checkmark$  la base de données réalisée par mes prédécesseurs et qui est disponible au 2iE. Cette base contenait déjà un bon nombre de données sur la production de biomasse au Burkina Faso ;
- $\checkmark$  les bases de données disponibles sur le web. En effet il existe actuellement dans les pays du nord des bases de données traitant de la biomasse-énergie ;
- $\checkmark$  les documents traitant de la problématique de la biomasse-énergie,
- <span id="page-14-4"></span> $\checkmark$  les documents traitant des bases de données.

#### **3. Définition de quelques concepts :**

#### **a. La biomasse :**

### **Etymologiquement la biomasse signifie ensemble de la matière vivante.**

Cependant depuis le premier choc pétrolier, en 1973, les énergéticiens appliquent ce concept à l'ensemble des produits organiques végétaux et animaux utilisés à des fins énergétiques ou agronomiques. En somme, il s'agit de l'ensemble de la matière organique d'origine végétale, animale ainsi que ses produits de transformation tels que les déchets organiques. Il existe différentes échelles de catégorisation de la biomasse selon les sources, les natures, etc. Dans le cadre de notre travail nous avons identifié quatre catégories de biomasse dont chacune est subdivisée en sous catégories :

 **la biomasse agricole :** cette catégorie concerne l'ensemble des espèces de la production agricole. On y trouve les sous catégories de production annuelle, production pluriannuelle et autres qui regroupent toutes les autres productions agricoles

- **les déchets :** il s'agit de la partie organique des déchets issus des ménages et des industries agro-alimentaire qui est considérée comme biomasse. Cependant le pourcentage de la partie organique des déchets varie suivant les activités et le niveau d'urbanisation. C'est pourquoi, n'ayant pas les outils pour caractériser chaque déchet selon ses origines, nous nous contenterons de n'enregistrer que les quantités de déchets brutes dans la base de données.
- **la biomasse naturelle :** elle concerne l'ensemble des espèces produites naturellement dans une zone. Elle regroupe les sous catégories produits forestiers ligneux, non ligneux et les produits aquatiques.
- **les plantations énergétiques :** à ce niveau la seule sous catégorie qui existe est la plantation. Elle concerne l'ensemble des plantations d'arbres et d'arbustes hors forêts destinés à la production d'énergie. On y retrouve les espèces comme l'eucalyptus, etc.

La figure suivante décrit la catégorisation de la biomasse :

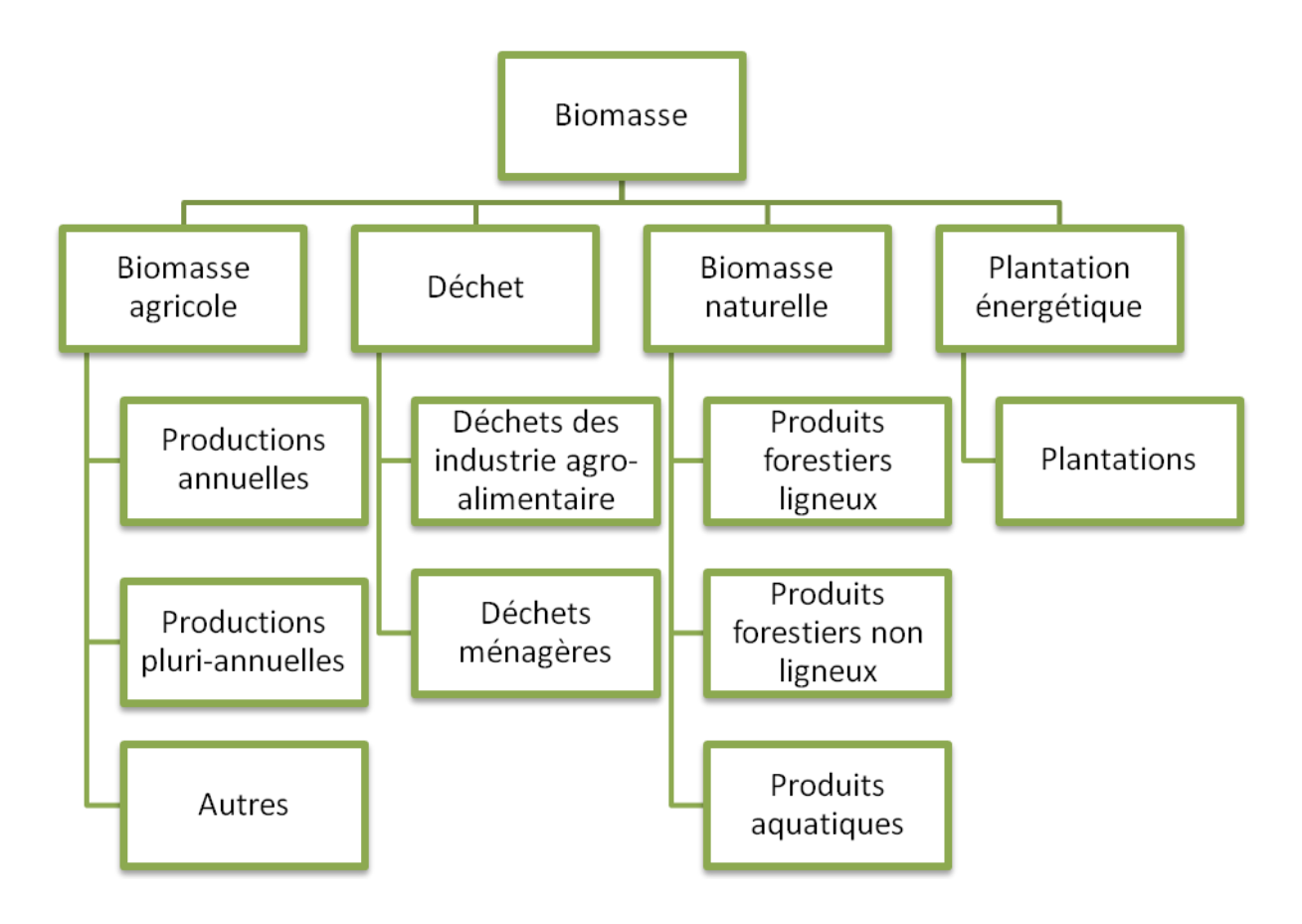

**Figure III-1: Catégorisation de la biomasse**

### **b. Base de données et Système de gestion:**

Une base de données est un ensemble cohérent, intégré et partagé d'informations nécessaires au fonctionnement d'une unité. Cet ensemble est géré par un logiciel appelé système de gestion des bases de données (SGBD) [9]. Un SGBD est un outil permettant d'insérer, de modifier et de rechercher efficacement des données spécifiques dans une grande masse d'informations partagées par tous les usagers [10].

### **c. La méthode MERISE :**

MERISE signifie Méthode d'Etude et de Réalisation Informatique des Systèmes d'Entreprise. Elle permet la conception, le développement et la réalisation d'un système d'information en se basant sur la séparation des données et des traitements à effectuer en plusieurs modèles conceptuels et physiques [11]. Dans la conception de notre base de données nous nous sommes intéressés seulement aux modèles conceptuel et physique de données (MCD et MPD). A partir de quelques ouvrages consultés ([9,12], nous avons dégagé les définitions suivantes :

 $\checkmark$  le MCD donne une représentation statique de l'ensemble des données à manipuler. Il définit les données, les règles et les contraintes à prendre en compte. Il est décrit par le schéma entité-association :

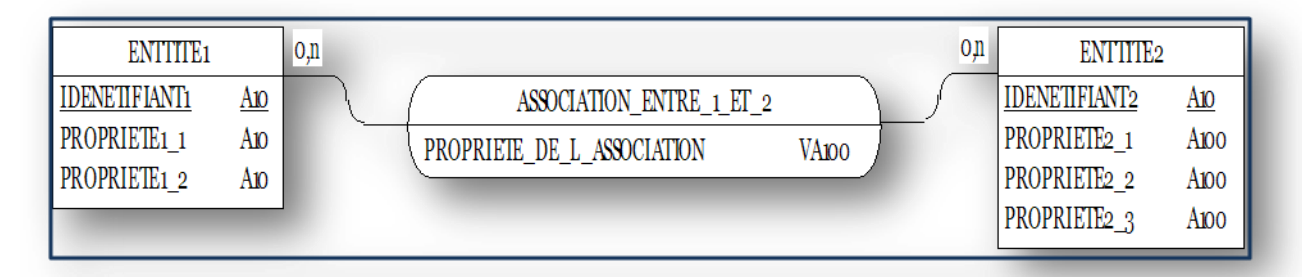

### **Figure III-2: Schéma entité-association.**

Le MDC définit les éléments suivants :

**L'entité** est un concept qui présente un intérêt pour les besoins de gestion de l'entreprise. Elle est pourvue d'une existence propre en accord avec les orientations de gestion de la base de données.

L'association est une relation entre deux entités (qui peuvent être identiques) ou plus, indépendamment de tout traitement.

**Les cardinalités d'une entité** (**o** et **n** sur le schéma) dans une association qui la lie indiquent les nombres minimum et maximum d'occurrences de l'association auxquelles doit être rattachée chacune des occurrences de l'entité.

**L'occurrence** est un élément particulier appartenant à un ensemble d'éléments ayant les mêmes caractéristiques.

**Le lien** est une liaison entre une entité et une association, il est caractérisé par sa cardinalité.

**La propriété** est une donnée élémentaire qui caractérise une entité ou une association.

**L'identifiant** d'une entité est constitué d'une ou de plusieurs propriétés particulières de l'entité telle qu'on puisse identifier l'entité sans aucune ambiguïté.

 $\checkmark$  Le MPD est généré à partir du MCD selon des règles de passage définies par MERISE. Souvent le langage SQL est utilisé. Cependant PowerAMC offre la possibilité de générer automatique le MPD. Les SGBDR ne manipulant qu'un seul type d'objet (table), il est alors nécessaire de transformer notre MDC en modèle qui ne contient que des tables d'où le MPD. C'est pourquoi d'ailleurs le passage du MCD au MPD sur Power AMC requiert le choix du SGBDR.

#### <span id="page-17-0"></span>**III.2 METHODOLOGIE DE TRAVAIL :**

La méthodologie de travail mise en place fait suite à l'identification des différentes tâches à réaliser et a permis en même temps le choix des outils. Chaque étape de la conception a été réalisée selon les points suivants:

- $\checkmark$  un processus de développement reposant sur l'itération et l'incrémentation. Le caractère itératif est défini par les différentes propositions faites à chaque étape de la conception de l'outil. Par contre le caractère incrémental repose sur l'élargissement des fonctionnalités au fur et à mesure que l'on avance dans la conception.
- un cycle de développement en **Y (2TUP)**. Ce processus est crée par Morand en 2002 et repose sur trois étapes que sont la branche fonctionnelle qui définit les besoins fonctionnel de l'outil, la branche technique pour la gestion de la complexité technologique et l'étape de la conception qui permet une compilation des deux étapes d'où le nom « Two Tracks Unifed Process ».
- <span id="page-17-1"></span>**1. Etudes préliminaires et proposition d'un MCD :**

A ce niveau notre étude est basée sur la méthode MERISE (Méthode d'Etude et de Réalisation Informatique des Systèmes d'Entreprise). Ainsi en tenant compte des recommandations des utilisateurs que nous avons procédé au diagnostic du modèle conceptuel existant. La figure suivante montre une description du MCD avec (en encerclé) les différents points qui ont fait l'objet de nos réserves.

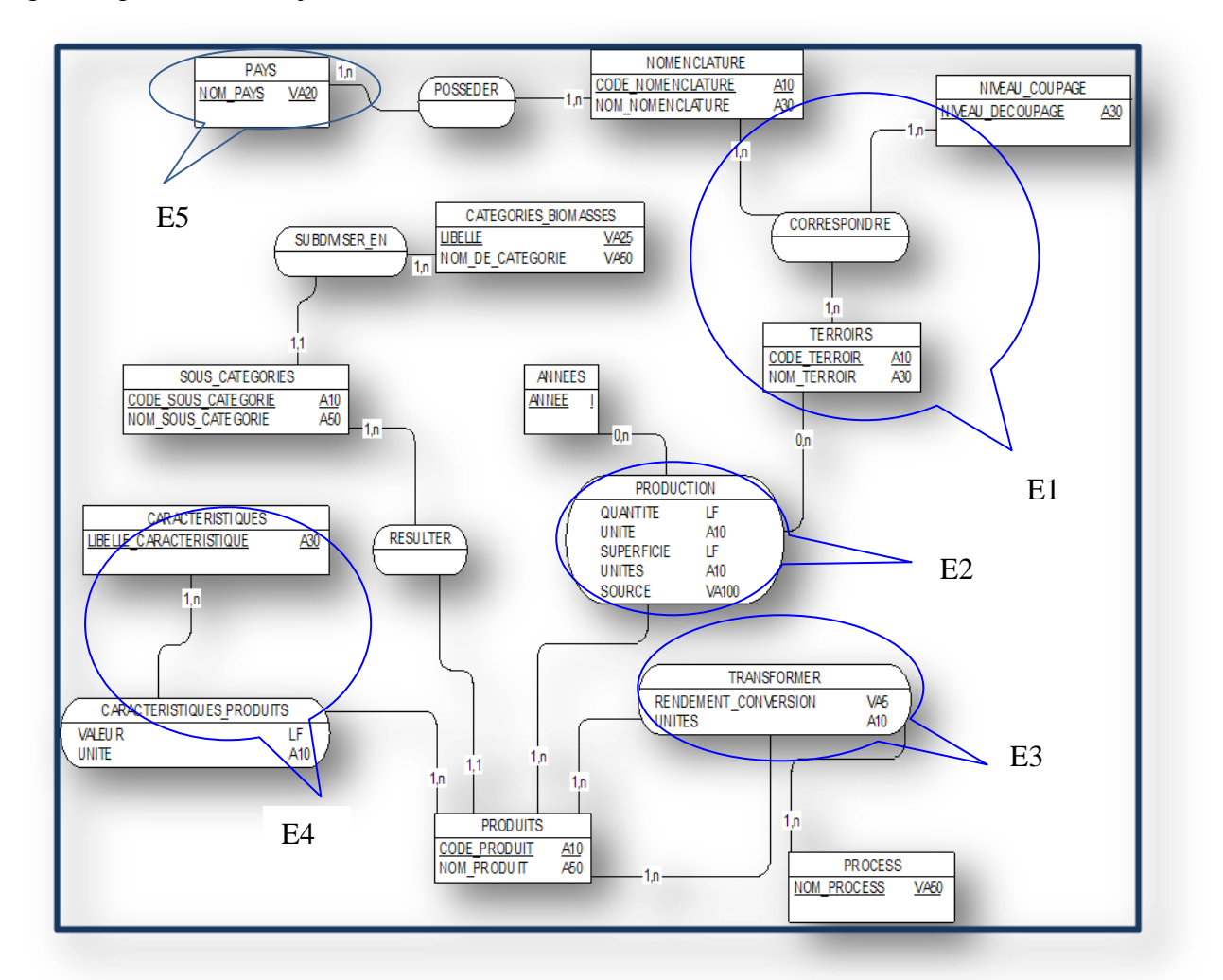

### **Figure III-3: MCD existant**

- $\leq$  **E1** : à ce niveau le modèle ne permet pas de distinguer un terroir contenu dans un autre. De plus on ne cherchera pas dans la base des informations jusqu'à un découpage de niveau 2 (précision de l'utilisateur). Notons à ce niveau que ce modèle prévoyait d'alimenter la base jusqu'à au moins trois (3) niveaux de découpage administratif,
- $\checkmark$  **E2** : l'attribut superficie ne trouvera pas de valeur pour un produit issu de la catégorie. des déchets. Sur ce, nous avons pensé qu'un attribut rendement serait mieux placé

dans la mesure où un utilisateur peut retrouver la superficie par calcul s'il s'agit d'une production agricole.

- $\leq$  **E3** : dans ce modèle il était prévu de donner la production, sur les sous produits issus de transformation, par le biais de ratios. Ce qui est un peu risqué pour une information scientifique dans la mesure où le coton produit dans une région n'aura pas forcément le même ratio de transformation que celui produit dans une autre région à fortiori quand on passe d'un pays à l'autre. Ainsi, il est décidé de n'enregistrer que des données par rapport aux sous produits nobles dont on dispose en général les productions. Ce qui nous permet de supprimer ce coté du modèle.
- $\checkmark$  **E4** : à ce niveau le modèle n'est ouvert qu'à un seul type d'analyse et ne permet pas d'enregistrer deux résultats différents sur une même caractéristique et sur le même produit. Alors que nous pouvons recevoir des données sur un sous produits dans des pays différents ou le même sous produits dans le même pays selon des sources différentes. De plus, en réalité, les analyses ne portent que sur les sous produit et non pas sur le produit (ou plante). Par exemple l'analyse porte sur la graine d'arachide et non pas sur la plante d'arachide.
- $\leq$  **E5** : Conformément aux besoins du projet, il est prévu une cartographie des zones concernées par la production par pays alors qu'à ce niveau les attribut de l'entité PAYS ne permettent pas un enregistrement de données cartographiques. Ainsi nous avons jugé que cette partie du modèle peut être modifiée afin de permettre un affichage de la cartographie des zones concernées comme prévu dans les TDR.
- $\checkmark$  A ceux-là nous pouvons ajouter quelques remarques sur les tailles affectées à certains attributs. Par exemple nous pensons qu'une taille de 30 (trente) serait de trop pour un code.

L'ensemble de ces réserves émises sur le modèle nous a permis de passer à la proposition d'un nouveau MCD pour la base de données. Sur ce, notre choix a porté sur l'outil **Power AMC.** C'est un logiciel de conception de base de données. Il intervient au niveau conceptuel et physique dans le processus de création d'une base de données relationnel. Il permet l'élaboration des

modèles conceptuel et physique de données. Hormis les possibilités qu'il offre, son choix a été aussi guidé par la disponibilité d'une version au 2iE,

Après proposition de différents modèles, celui représenté sur la **figure III-4** a été retenu.

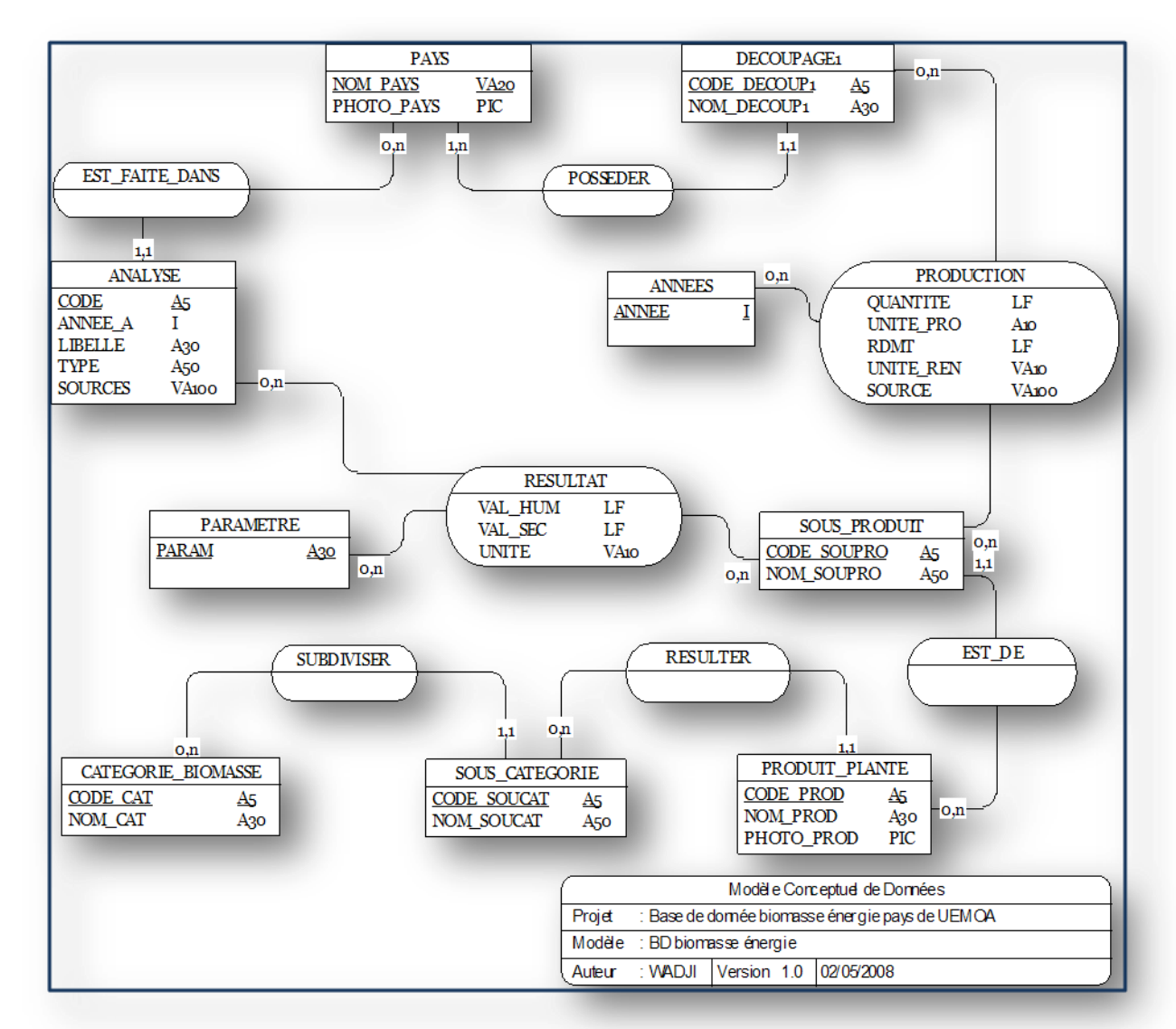

### **Figure III-4: MCD adopté**

Le processus de création du modèle est décrit en annexe I

### **2. Mise en œuvre de l'outil :**

<span id="page-20-0"></span>Cette partie concerne principalement l'implémentation de la base de données, la préparation des formulaires (page Web), la cartographie dynamique et la préparation d'interface pour administrateur. Pour cela, elle a nécessité une initiation sur différents langages de programmation tels que : le PHP [13], le HTML, le JavaScript [14], etc.

### **a. Implémentation de la base de données:**

Après validation du MCD, nous avons procédé à la génération du modèle physique de données (voir annexe II, III et IV pour la liste des tables, le dictionnaire de données et les règles de gestion de la base).

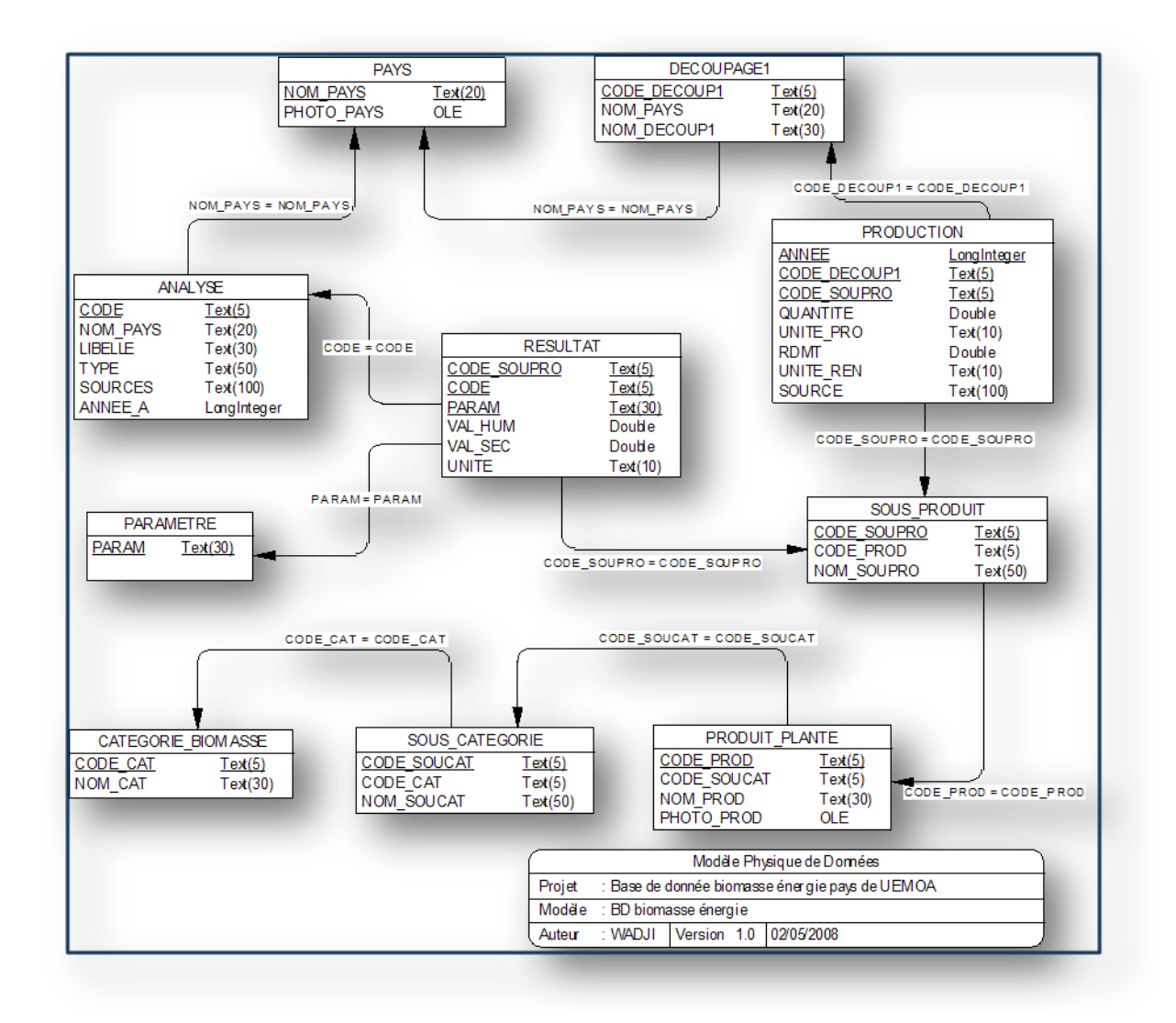

### **Figure III-5: Modèle physique de données**

A partir du MPD on génère le script de la base de données. Le script est un fichier sous l'extension .SQL qui est une traduction du MPD en langage SQL (Structured Query Language/Langage d'interrogation structuré). Ce script peut être lu et interprété par le SGBD. Pour le SGBD, nous avons choisi **MySQL.** C'est un outil (Système de Gestion des Bases de Données) comme Access, SQL server, Oracle Database, etc. Ils ne manipulent qu'un seul type de donnée (table) et sont munis de différents langages (LDD, LMD, LCD) pour la gestion d'une base de données. MySQL, un des plus populaires des serveurs de bases de données SQL open source, est développé, distribué et supporté par MySQL AB qui est une société commerciale fondée par les développeurs fournissant des services autour de MySQL. Le choix

de MySQL est motivé d'une part par les avantages qu'il offre tel que la de gestion des bases de données dynamiques (bonne intégration dans l'environnement Apache/PHP), le travail en réseau local qui nous permet d'abord de vérifier la fonctionnalité de l'outil avant de passer à un réseau distant, la facilité d'hébergement sur un site et d'autre part la disponibilité d'une version gratuite avec EasyPHP 2.0b1 qui intègre apache .

Sur MySQL nous créons une base de données vide où nous importons le script et nous obtenons ainsi les différentes tables qui étaient dans le modèle physique de données (voir en annexe V pour le processus de création).

#### **b. Conception des formulaires (page web) :**

Les formulaires sont les pages HTML utilisées sur le web lors de la navigation dans la base de données. Elles sont crées à partir de Dreamweaver via une connexion sur la base de données. **Dreamweaver** est un logiciel qui permet la création de pages Web (formulaire) liées à une base de données. La particularité de Dreamweaver est qu'il permet la génération des pages web tout en limitant la saisie de codes ; ce qui n'exige pas du concepteur une connaissance approfondie des langages de programmation. La liaison des pages web à une base de données facilite considérablement l'actualisation du site : il suffit d'insérez le contenu dans la base et le site génère dynamiquement, à votre place, les pages web. Dreamweaver est développé et distribué par la maison Adobe. La version utilisée dans le cadre de notre travail est Dreamweaver CS3. Les résultats affichés sur les pages lors des recherches sont faits à partir de requêtes SQL paramétrées. C'est-à-dire que ces requêtes contiennent des variables qui prennent comme valeur les critères établis lors de la recherche. Ainsi, à chaque fois le résultat affiché varie suivant les critères préétablis. L'annexe VI décrit le processus de créations des pages.

#### **c. Conception de la cartographie dynamique :**

Conformément aux termes de références, il était prévu la conception de carte sur les zones concernées par la production de biomasse dans les pays de l'UEMOA et pour l'année en cours. Sur ce, notre choix avait porté sur l'utilisation de ArcView comme logiciel de gestion des systèmes d'information géographique (SIG). ArcView est un logiciel développé par « Environmental Systems Research Institute » (ESRI) et est utilisé pour effectuer des analyses dans le cadre du SIG. Il est conçu pour développer des données SIG mais aussi pour interagir

avec des données SIG déjà existantes. D'autres outils peuvent offrir les mêmes fonctionnalités mais le choix d'ArcView a été motivé par la disponibilité d'une licence au 2iE.

Suite à nos différents entretiens nous avons adopté l'option de préparer des cartes par produit (pour la dernière a année de production) étant donné qu'une carte par catégorie ou sous catégorie de biomasse ne :

- $\checkmark$  rend pas compte des réalités d'un tel ou tel produit par rapport à une zone ;
- $\checkmark$  ne permet eut pas d'identifier les produits concernés pour une région donnée.

Par rapport à cette situation, l'actualisation des cartes devient difficile car il faut à chaque fois retourner sur ArcView pour préparer de nouvelles cartes. Ainsi nous avons pensé à automatiser l'actualisation des cartes, d'où la nécessité de cartes dynamiques « Web Mapping » (terme anglais). En plus de l'actualisation quasi automatique des cartes, le **Web Mapping** offre l'opportunité d'obtenir en temps réel des données dans une zone sélection sur la carte. Elle permet, sur une même carte, de faire différents affichages selon des thèmes existants dans les attributs des zones. Le navigateur peut faire des opérations de zoom et de recherche par rapport à une zone et le tout en ligne. Aujourd'hui plusieurs maisons de distribution ont développé des logiciels offrant les possibilités du **Web Mapping.** Cependant, à cause de leurs prix et du manque de version d'évaluation, ces outils ne sont encore accessibles qu'aux grandes entreprises opérant dans les domaines du SIG. Par ailleurs certains développeurs mettent en ligne des codes (bout de programme) permettant, avec un complément de programmation, de faire la cartographie dynamique. C'est ainsi que nous avons pu, par le biais de l'internet [15] obtenir un outil « A**lov\_map** » qui nous a permis de faire ce travail. « **Alov\_map »** est un outil gratuit open source distribué par **ALOV Software** de l'université de Sydney, à travers l'internet. L'outil est constitué d'un applet programmé sur Java et accompagné de fichiers tests avec divers langages tels que JavaScript, HTML et XML. Ce sont ces différents fichiers qu'il faut adapter à notre travail. Cet outil utilise des fichiers .shp (de ArcView) ou .mif (de MapInfo). Dans le cas de notre travail, nous avons préparé les fichiers sur ArcView pour ensuite les appeler dans les programmes. La figure suivante montre le résultat obtenu avec cet outil :

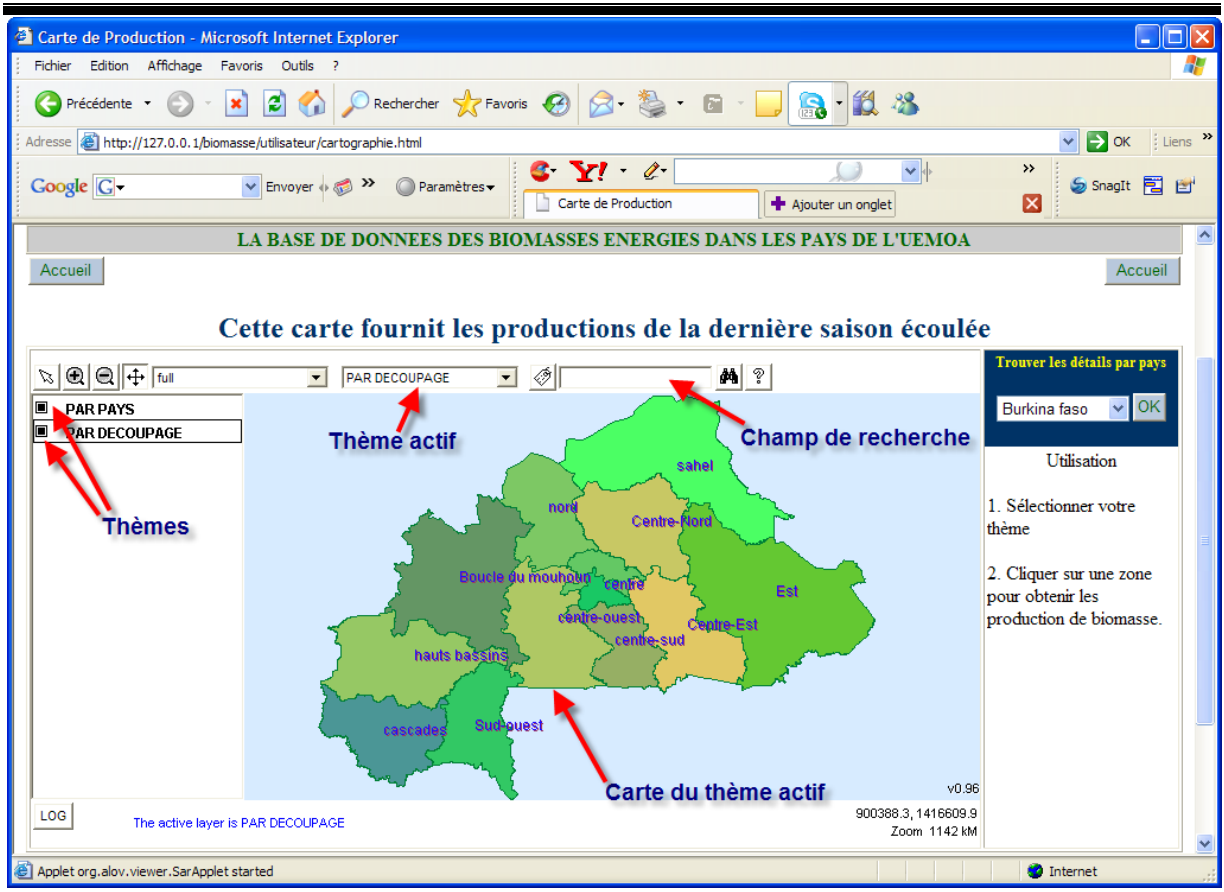

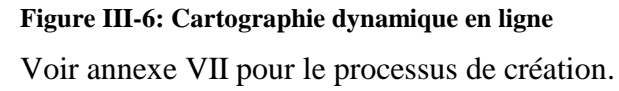

**d. Préparation des interfaces pour administrateur et Modélisation des données:** Cette partie correspond à la finalisation de l'outil. D'abord il s'agit de préparer les interfaces pour administrateur (offrent une facilité d'utilisation et une sécurité). Cela consiste à la création de page web qui, sous apache, se connectent à la base de données pour traduire chaque table en tableaux où l'on peut directement accéder (selon des critères) aux données pour apporter, modifier ou supprimer des enregistrements. L'outil utilisé à ce niveau est le **MySQL PHP generator**. C'est un outil distribué gratuitement par **SQL Maestro Group** qui est une maison engagée dans le développement d'outils de gestion pour MySQL, Oracle, MS SQL Server, PostgreSQL, SQLite, Firebird et MaxDB. **MySQL PHP generator** génère des scripts PHP à partir de bases de données existantes. Ces scripts ouverts sous apache permettent de travailler sur la base de données avec les actions standards qu'on pouvait avoir dans le SGBD. Parallèlement ces pages peuvent être sécurisées pour limiter les accès à la base de données. Ainsi nous avons créé deux types d'administrateur qui peuvent accéder à la base mais n'ont pas les mêmes pouvoirs par rapport à l'accès aux données. Les figures suivantes illustrent les résultats obtenus à ce niveau (l'annexe VIII montre le processus de création).

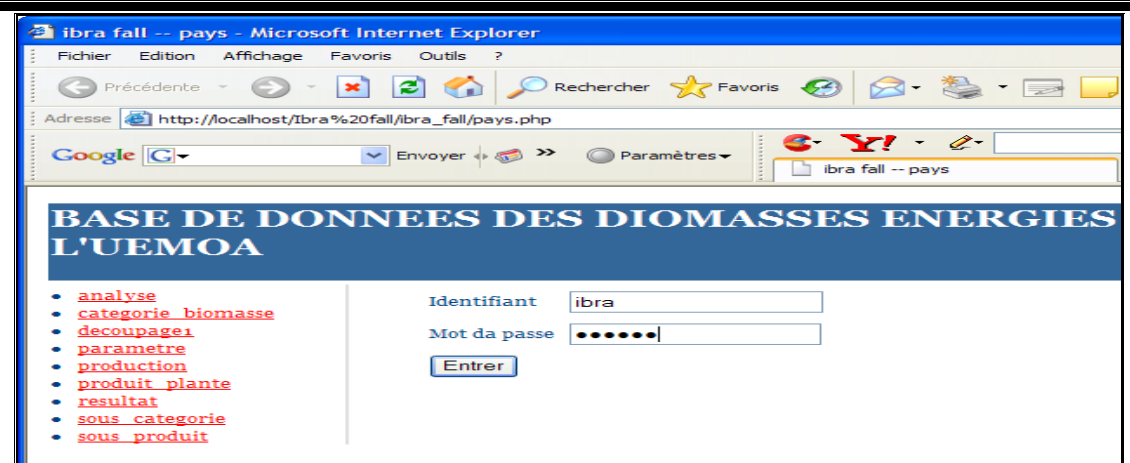

#### **Figure III-7: Accès à la base par le web**

Accès à la base de données par le web. Nous pouvons voir les champs identifiant et mot de passe pour accéder à la base.

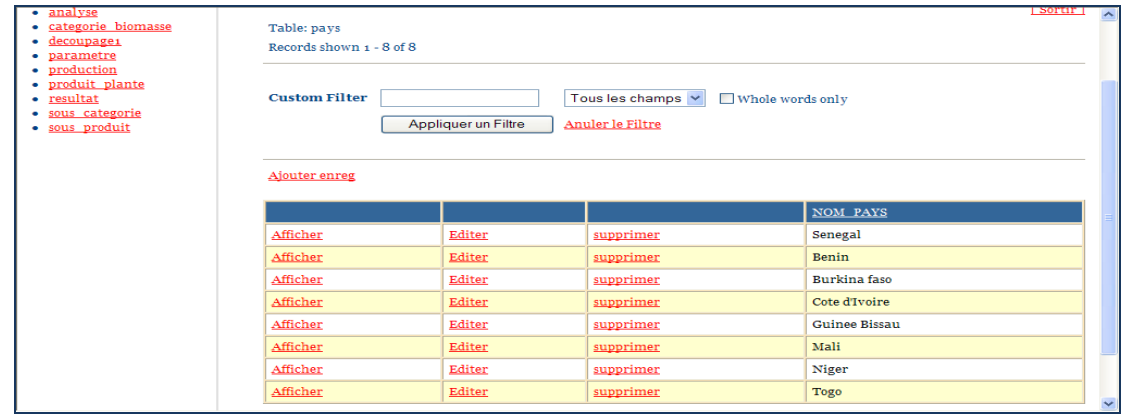

#### **Figure III-8: la base de données vue sur le web**

Cette figure montre la base de données gérée à distance. Nous pouvons voir, sur la colonne à gauche, les différentes tables qui y existent. Sur la table affichée (pays) on voit les différentes commandes auxquelles on a accès.

En ce qui concerne la modélisation, il s'agit de l'incrémentation de données déjà disponibles sur la biomasse-énergie dans la zone UEMOA. Pour cela nous avons utilisé les résultats des étudiants ayant travaillé sur le projet. Ces données concernent principalement la production de biomasses agricoles dans la sous catégorie production annuelle au Burkina Faso. A ce niveau l'utilisation des interfaces pour administrateur a beaucoup facilité le travail.

#### **3. La mise en réseau :**

<span id="page-25-0"></span>La mise en réseau consiste à rendre l'outil accessible par le net. Sur ce, on peut procéder de deux manières à savoir la création d'un site web ou l'hébergement sur un site web existant à partir duquel on accède à la base de données. Pour ce projet il est prévu une administration à partir du 2iE. En ce sens, un hébergement au site dudit institut serait moins onéreux que la création d'un nouveau site. Pour l'hébergement sur un site existant, les procédés diffèrent selon la plate-forme que l' hébergeur utilise pour son serveur (plate-forme Microsoft, plateforme Linux, etc.). Dans ce qui suit nous décrirons le procédé pour l'hébergement au site du 2iE qui tourne sur une plate-forme linux. Ainsi donc nous avons un espace d'hébergement et un serveur de base de données (MySQL).

- $\checkmark$  Création de la base de données : on crée une base de données vide dans le SGBD de la machine du serveur. Dans cette base on importe le fichier .SQL de la base de données contenue dans notre machine (celle qu'on veut mettre en réseau) ;
- $\checkmark$  Mise en ligne des fichiers PHP : on transfert les fichiers PHP (et tout autre fichier qui participe dans le fonctionnement de l'outil) dans le répertoire d'hébergement de l'espace web. Ainsi, le fichier index.php (accueil) est accessible à l'adresse indiquée par l'administrateur. La page d'accueil s'affiche à cette adresse et nous avons la connexion avec la base de données. l'hébergeur peut maintenant créer un bouton d'accès au fichier index.php à partir de la page d'accueil du site hébergeur

La figure suivante fait une description du fonctionnement de la base de données MySQL sous un serveur

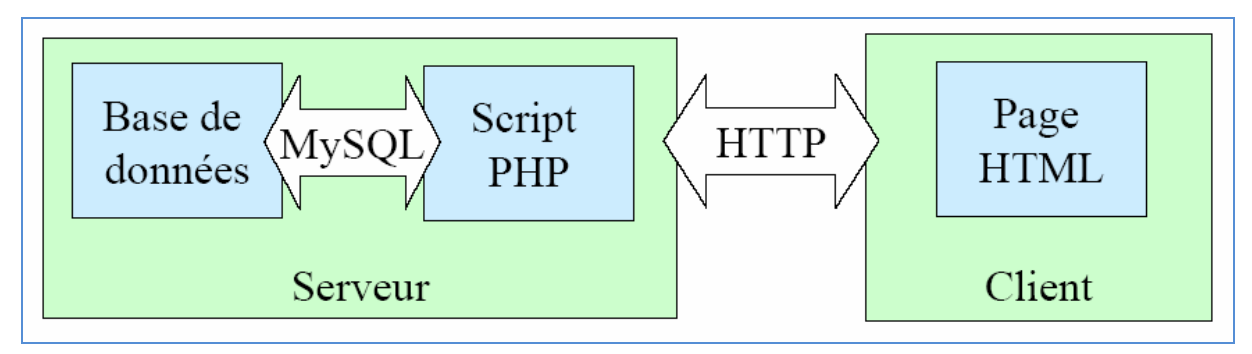

**Figure III-9: liaison client/serveur**

#### <span id="page-27-0"></span>**IV. RESULTATS**

### <span id="page-27-1"></span>**IV.1 LES RESULTATS OBTENUS :**

- $\checkmark$  Les résultats obtenus sur nos différents travaux sont en parfaites adéquation avec les objectifs qui nous ont été fixés. En effet l'outil fournit, pour chaque année, la production de biomasse par pays et par découpage de niveau 1 (région pour certain pays, département pour d'autre, etc.). Il montre aussi les caractéristiques physicochimiques des sous produits issus de la biomasse existante dans la zone UEMOA. Selon les options d'entrée par pays et par catégorie de biomasse, les résultats sont affichés respectivement dans le pays concerné ou dans la zone UEMOA. Au niveau de l'entrée par pays, nous pouvons affiner les recherches en choisissant un découpage. Par ailleurs l'outil offre la possibilité de faire les recherches par « web Mapping » (cartographie dynamique). Cette cartographie donne les productions des dernières récoltes sur les espèces biomasse. En sélectionnant une zone on obtient une table contenant les informations sur la production de cette zone.
- $\checkmark$  Parallèlement l'outil offre la possibilité d'administrer, à distance, la base de données. En effet des pages web sécurisées et dont les adresses ne seront connues que par les administrateurs sont conçues pour accéder directement à la base. Ces pages web offrent, pour l'administrateur général, les possibilités d'éditer, d'afficher, d'ajouter ou de supprimer des données. Par contre un autre accès pour un/une secrétaire ne permet que l'enregistrement de données.
- $\checkmark$  Il offre aussi des possibilités d'intégrer des améliorations futures. En effet, en tant administrateur, on peut accéder aux différentes pages pour ajouter ou modifier des éléments.

### <span id="page-27-2"></span>**IV.2 DEMONSTRATION SUR LES RESULTATS DE RECHERCHE**

 $\checkmark$  Résultats de recherche sur la production de biomasse : Nous avons ici les résultats sur la production de coton graine au Burkina pour la période de 1984 à 1988. On a la possibilité de changer la période, le produit (en bas à gauche) et d'affiner les résultats sur une région (en bas à droite).

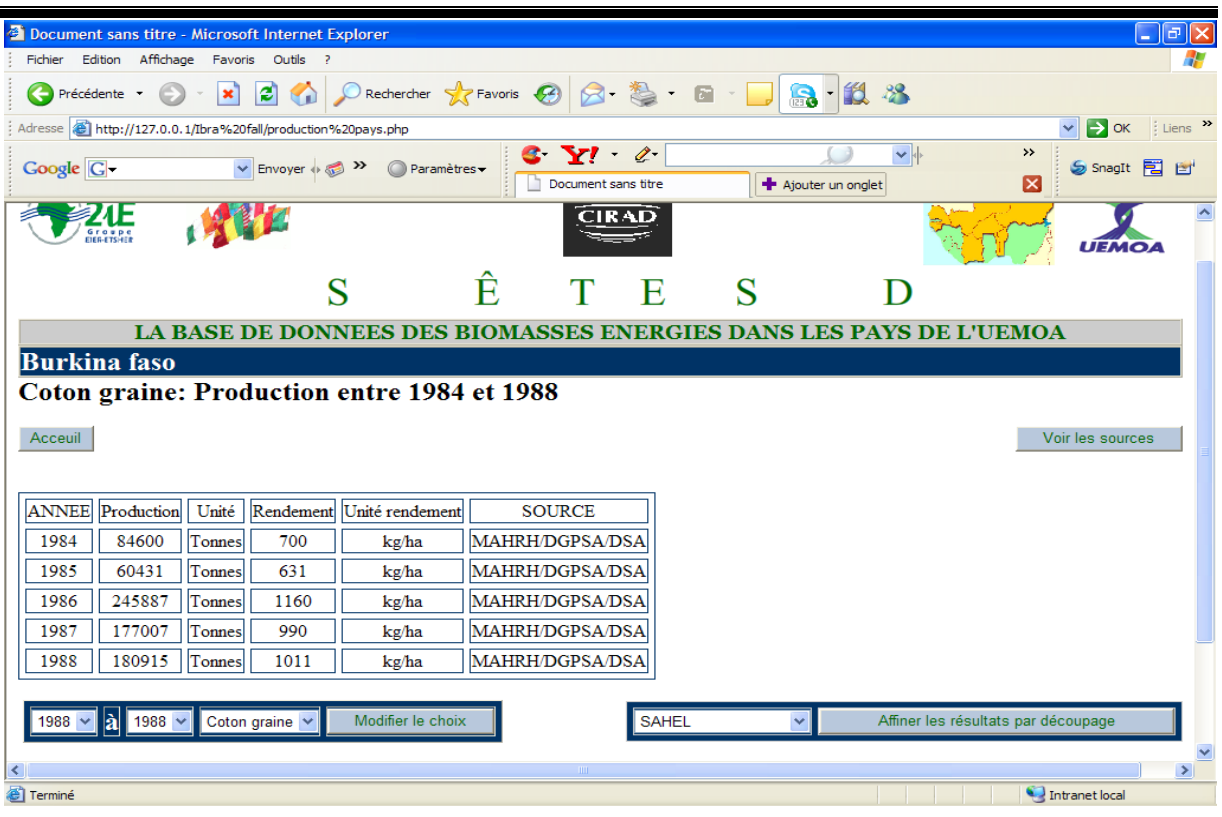

**Figure IV-1: Résultats de recherche sur la production de biomasse**

 $\checkmark$  Résultats de recherche sur les caractéristiques physico-chimiques des sous produits issus de la biomasse existante dans la zone UEMOA ;

|                                                                                                    |                       | <sup>2</sup> Document sans titre - Microsoft Internet Explorer |                                                                 |              |              |                |                |  |  |             |                | $\mathbf{L}$ or $\mathbf{x}$ |
|----------------------------------------------------------------------------------------------------|-----------------------|----------------------------------------------------------------|-----------------------------------------------------------------|--------------|--------------|----------------|----------------|--|--|-------------|----------------|------------------------------|
| Edition Affichage Favoris Outils ?<br>Fichier                                                                                                    |                       |                                                                |                                                                 |              |              |                |                |  |  |             |                |                              |
| <b>O</b> Précédente ● R 2 1 2 1 2 2 C Rechercher <b>★ Favoris ② ② ③ ● B</b> · D B <b>B</b> 3                                                           |                       |                                                                |                                                                 |              |              |                |                |  |  |             |                |                              |
| $\vee$ $\rightarrow$ OK $\qquad$ Liens $\rightarrow$<br>Adresse   http://127.0.0.1/Ibra%20fall/caracteristiques%20uemoa.php                            |                       |                                                                |                                                                 |              |              |                |                |  |  |             |                |                              |
| $\blacktriangledown$<br>$S Y' \ell$<br>$\rightarrow$<br>Envoyer + 3 >> Paramètres<br>$Google  \boxed{G}SnagIt 同日⊠Document sans titreAjouter un onglet$ |                       |                                                                |                                                                 |              |              |                |                |  |  |             |                |                              |
| Voire les sources<br>NB: Les cellulees vides n'ont pas été définies dans l'analyse                                                                     |                       |                                                                |                                                                 |              |              |                |                |  |  | $\triangle$ |                |                              |
| <b>Analyse Imédiate</b>                                                                                                    |                       |                                                                |                                                                 |              |              |                |                |  |  |             |                |                              |
|                                                                                                    |                       |                                                                |                                                                 |              |              |                |                |  |  |             |                |                              |
|                                                                                                    | Analyse Sous produit  | Paramètre                                                      | Valeur à humide                                                 | Valeur à sec | <b>UNITE</b> |                | <b>SOURCES</b> |  |  |             |                |                              |
| AI2                                                                                                    | <b>GRCOT</b>          | Carbone fixe                                                   | 18                                                              | 18.6         | % Massique   |                | <b>LBEB</b>    |  |  |             |                |                              |
| AI <sub>2</sub>                                                                                                    | <b>GRCOT</b>          | Cendre                                                         | 1.6                                                             | 1.7          | % Massique   |                | <b>LBEB</b>    |  |  |             |                |                              |
| AI <sub>2</sub>                                                                                                    | <b>GRCOT</b>          | Humidite                                                       | 11.6                                                            | 8.3          | % Massique   |                | <b>LBEB</b>    |  |  |             |                |                              |
| AI2                                                                                                    | <b>GRCOT</b>          | Matiere volatile                                               | 68.8                                                            | 71.4         | % Massique   |                | <b>LBEB</b>    |  |  |             |                |                              |
| AI2                                                                                                    | <b>GRCOT</b>          | PCI                                                            | 16.16                                                           | 16.76        | MJ/Kg        |                | <b>LBEB</b>    |  |  |             |                |                              |
|                                                                                                    |                       |                                                                |                                                                 |              |              |                |                |  |  |             |                |                              |
|                                                                                                    | <b>Analyse Ultime</b> |                                                                |                                                                 |              |              |                |                |  |  |             |                |                              |
|                                                                                                    |                       |                                                                | Analyse  Sous produit  Paramètre  Valeur à humide  Valeur à sec |              | <b>UNITE</b> | <b>SOURCES</b> |                |  |  |             |                |                              |
| AU1                                                                                                    | <b>GRCOT</b>          | Carbone                                                        | 28.7                                                            | 16.76        | % Massique   | <b>LBEB</b>    |                |  |  |             |                |                              |
| AU1                                                                                                    | <b>GRCOT</b>          | Chlorine                                                       | 318                                                             | 330          | mg/kg        | <b>LBEB</b>    |                |  |  |             |                |                              |
| AU1                                                                                                    | <b>GRCOT</b>          | Hydrogene                                                      | 5.32                                                            | 5.52         | % Massique   | <b>LBEB</b>    |                |  |  |             |                |                              |
| AU1                                                                                                    | <b>GRCOT</b>          | Nitrogene                                                      | 0.4                                                             | 0.41         | % Massique   | <b>LBEB</b>    |                |  |  |             |                |                              |
| AU1                                                                                                    | <b>GRCOT</b>          | Oxygene                                                        | 52.3                                                            | 54.2         | % Massique   | <b>LBEB</b>    |                |  |  |             |                |                              |
| AU1                                                                                                    | <b>GRCOT</b>          | Sulfur                                                         | 0.04                                                            | 0.05         | % Massique   | <b>LBEB</b>    |                |  |  |             |                | $\blacktriangledown$         |
| Terminé                                                                                                    |                       |                                                                |                                                                 |              |              |                |                |  |  |             | Intranet local |                              |

**Figure IV-2 : Résultats de recherche sur les caractéristiques physico-chimique d'espèce biomasse**

Cette page montre l'ensemble des résultats d'analyse sur la graine de coton dans la zone UEMOA. Nous avons aussi la possibilité de changer de produit (tige de coton par exemple). Une page similaire permet de montrer les mêmes résultats pour un pays dans l'UEMOA.

### $\checkmark$  La cartographie dynamique.

Cette carte montre la production de biomasse sur la dernière saison écoulée. Il suffit de sélectionner une zone pour obtenir ces informations.

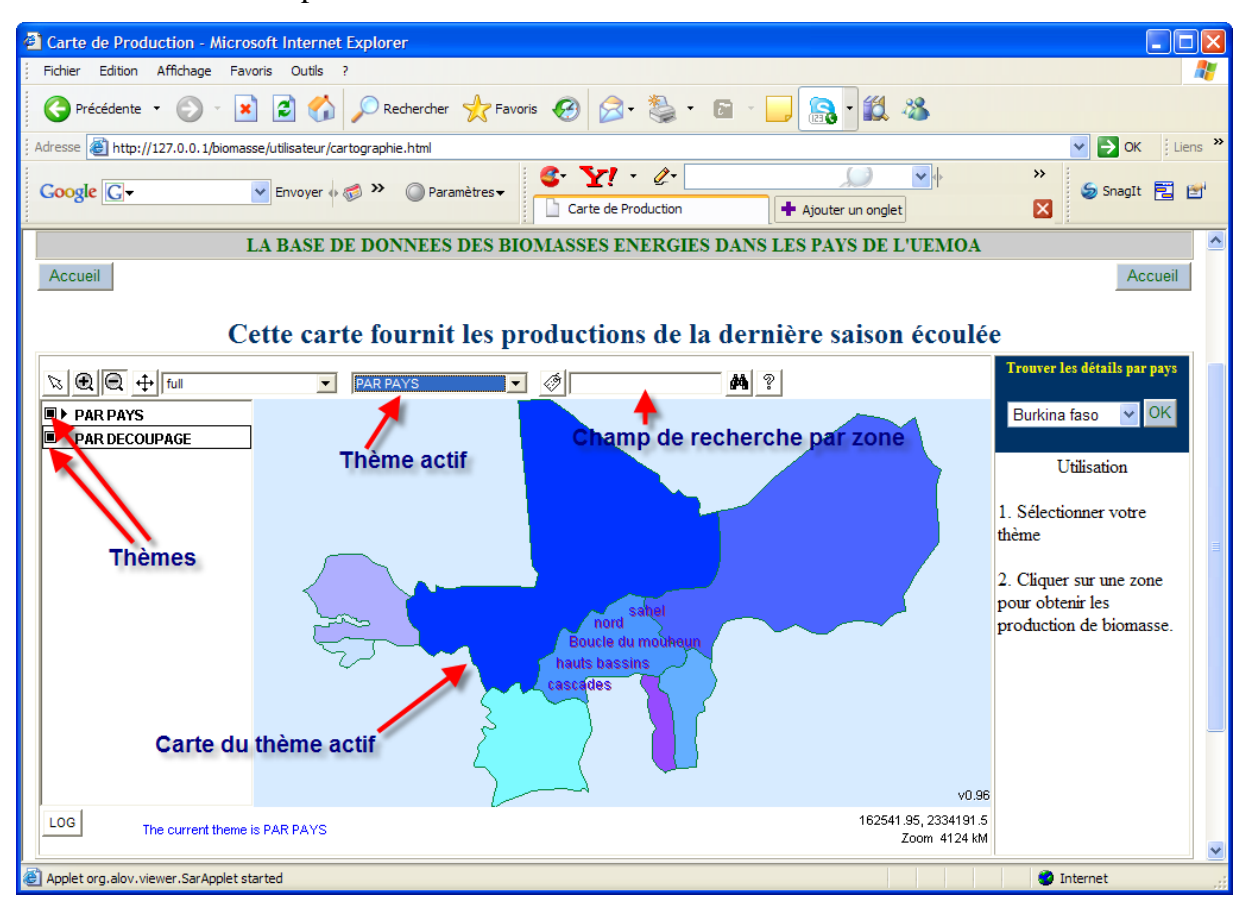

### **Figure IV-3: La cartographie dynamique**

La figure suivante est obtenue après sélection sur les zones concernées. Elle montre les productions de biomasse sur la dernière saison. Cette fenêtre permet de faire un zoom sur une zone active.

25

| <b>Attribute Data</b><br>€                               |             |        |                 |              |        |         |        |       |  |       |  |  |
|----------------------------------------------------------|-------------|--------|-----------------|--------------|--------|---------|--------|-------|--|-------|--|--|
| Bouton de zoom sur la zone sélectionnée<br>1:4<br>On Map |             |        |                 |              |        |         |        |       |  | Close |  |  |
| <b>NAME</b>                                              | <b>MAIS</b> | COTON  | <b>ARACHIDE</b> | <b>FONIO</b> | PATATE | SORGHO  | MIL    | RIZ.  |  |       |  |  |
| Mali                                                     |             |        |                 |              |        |         |        | Ω     |  |       |  |  |
| Burkina faso                                             | 481475      | 535366 | 245296          | 9076         | 40864  | 1143213 | 937631 | 74502 |  |       |  |  |
| Cote d'Ivoire                                            | Ю           |        |                 |              | Ю      |         |        |       |  |       |  |  |
| Senegal                                                  | ю           | 10     | ю               | Ю            | 10     | Ю       |        | 10    |  |       |  |  |
| <b>Pays</b><br>Données de production<br>sur la biomasse  |             |        |                 |              |        |         |        |       |  |       |  |  |
|                                                          |             |        |                 |              |        |         |        |       |  |       |  |  |
| Java Applet Window                                       |             |        |                 |              |        |         |        |       |  |       |  |  |

**Figure IV-4: Résultats de cartographie dynamique**

### <span id="page-31-0"></span>**V.ANALYSES ET RECOMMANDATIONS**

### <span id="page-31-1"></span>**V.1 ANALYSE :**

Nous pensons que l'utilisation de cet outil serait d'un apport considérable pour non seulement la gestion de la biomasse mais aussi pour les différents secteurs d'activités qui produisent de la biomasse dans la zone UEMOA. Ces secteurs sont l'agriculture, l'élevage, l'arboriculture, la pêche et l'assainissement. Parallèlement il permettrait aux décideurs et investisseurs dans les secteurs de valorisation de la biomasse d'avoir un suivi clair sur la production et les caractéristiques physico-chimique de la biomasse et en même temps participerait au renforcement des échanges d'information entre les différents pays. Cependant nous disons que cette réussite passe forcément par l'adoption de politiques et réglementations communes dans tous les secteurs qui touchent la valorisation de la biomasse.

En ce qui concerne la gestion de l'outil, nous pensons la prise en compte des orientations facilitera l'atteinte des objectifs du projet. Ces orientations concernent les améliorations sur l'outil et surtout le mode d'administration et de gestion à adopter.

### <span id="page-31-2"></span>**V.2 RECOMMANDATIONS POUR L'AMELIORATION DE L'OUTIL :**

Pour une meilleure convivialité de l'outil, nous recommandons des améliorations par rapport aux points suivants :

- $\checkmark$  le manque d'automatisme entre les choix sur les listes déroulantes. Par exemple pour passer de catégorie à sous catégorie de biomasse, on est obligé de créer un bouton pour valider la première liste. C'est le même cas quand on passe de produit à sous produit.
- $\checkmark$  au niveau des interfaces pour administrateur, l'enregistrement de données se fait uniquement par ligne. Ce qui rend la tâche un peut difficile à un/une secrétaire surtout quand il s'agit des tables « Résultat d'analyse » ou « Production ». L'analyse, par exemple, porte sur plusieurs paramètres et il serait plus intéressant d'enregistrer une bonne fois tous les résultats d'une même analyse (c'est-à-dire plusieurs lignes à la fois) afin de limiter les risques d'erreur.
- $\checkmark$  pour la cartographie dynamique une connexion à la base de données serait d'un grand atout dans la mesure où la mise à jour des cartes sera automatique. Actuellement la

limite de l'outil à ce niveau est qu'il exige une mise à jour des données dans les tables attributaires des différentes zones.

- $\checkmark$  la base donne les caractéristiques d'un produit mais ne renseigne pas par rapport à la faisabilité d'un tel ou tel procédé sur ce produit. Sans parler de ratio de transformation, la base pourrait fournir des informations par rapport à la rentabilité d'un procédé (combustion, carbonisation, gazéification et biocarburants) sur un produit sélectionné. Par exemple :
	- bon rendement en combustion
	- très bon en gazéification,
	- etc.
- $\checkmark$  la base de données pourrait ressortir les évènements naturels qui parfois influencent la production de biomasse dans une zone car les chiffres ne reflètent pas tout le temps la productivité d'une zone. Par exemple une zone ayant subie une catastrophe naturelle peut voir d'une année à l'autre sa production baissée, ce qui n'a rien à voir avec la productivité réelle de la zone.

#### <span id="page-32-0"></span>**V.3 PROPOSITION DE MODE D'ADMINISTRATION DE LA BASE DE DONNEES :**

La réussite de ce projet ne passe pas seulement par une bonne conception de la base de données. Mais elle requiert aussi une bonne gestion de celle-ci :

- $\checkmark$  un suivi de la base de données nécessite d'une part une maitrise de l'outil et d'autre part une bonne connaissance des espèces surtout en ce qui concerne leurs caractéristiques physico-chimiques et leurs procédés de valorisation pour la production d'énergie. C'est pourquoi d'ailleurs nous suggérons à l'UEMOA de confier l'administration de la base de données au 2iE par le biais du LBEB,
- $\checkmark$  la mise à jour des données requiert, de la part des pays membres un engagement à une politique énergétique commune telle qu'initiée par l'UEMOA. Pour les données de production, on peut désigner des responsables dans chaque pays. Ces derniers se chargeront de la collecte de données dans les ministères concernés pour ensuite les envoyer à l'administrateur général. Pour cela une gestion formelle des secteurs d'activité qui produisent de la biomasse est indispensable. En ce qui concerne les analyses physico-chimiques des produits, le LBEB s'est doté aujourd'hui d'une

nouvelle génération d'équipements afin de mieux s'engager dans la recherche sur le domaine de la biomasse-énergie. Un appui de la part de l'UEMOA lui permettrait de caractériser les espèces existantes dans les différents pays et ainsi de pouvoir alimenter la base de données. En un mot, mettre en place une stratégie ou politique de gestion qui permet rendre la base de données pérenne et opérationnel.

### <span id="page-34-0"></span>**VI. CONCLUSIONS ET PERSPECTIVES**

La mise en place de cette base de données a nécessité rigueur et une parfaite coordination entre les besoins fonctionnels et les besoins techniques. Ainsi l'outil obtenu répond à la préoccupation commune au LBEB et de l'UEMOA qui est la gestion des données sur la Biomasse-énergie dans les pays de l'UEMOA. En effet, conformément aux termes de références, l'outil permet une consultation aisée à distance et en temps réels des données sur la biomasse et en même temps une administration à distance de la base de données. Parallèlement il permet aux investisseurs et chercheurs dans le domaine de la biomasseénergie de se faire une idée claire sur la production et les caractéristiques physico-chimiques d'espèces biomasse présentes dans la zone UEMOA. Par ailleurs l'outil présente une capacité d'évolution qui offre les possibilités d'intégration des améliorations futures. Toutefois, ces fonctionnalités ne seront effectives qu'avec une mise à jour permanente des données de la base. En outre, il faudra veiller à la rigueur sur la collecte des données dans les différents pays, d'où l'engagement politique des différents Etats et le choix du LBEB comme administrateur principal de la base de données.

La prise en compte des recommandations pourrait constituer une nette amélioration sur la fonctionnalité et permettrait en même temps une meilleure convivialité de l'outil. Cependant ce travail nécessitera de la part du concepteur une maitrise parfaite de l'outil et des différents langages de programmation qui y sont utilisés.

### <span id="page-35-0"></span>**VII. BIBLIOGRAPHIE**

- [1]Yves SHNEKEL, Boufeldja BENABDALLAH (2005), Guide Biomasses Energies p61-97, Collection Points de Repère.
- [2]Boufeldja BENABDALLAH, José CARRE, Smaïl KHENNAS, Louis-François VERGNET et Philippe OSSOUKALI (1994), Guide Biomasses Energies p21-55, Collection Etudes et filières.
- [3] Acte de symposium international (Abidjan 29 nov. au 02 déc. 1999), La biomasse-énergie pour le développement et l'environnement: quelles perspectives pour l'Afrique ? p 2-5
- [4] CIRAD, IDEFOR (1993) Formation à la valorisation énergétique de la biomasse lignocellulosique
- [5] [http:/www.uemoa.int](http://www.uemoa.int/)
- [6] BAGAYOKO Yaoussa (2007), Mise en œuvre d'une base de données spatialisée de suivi de l'évolution de la production agricole, forestière et leurs résidus au Burkina Faso : rapport de stage au CIRAD.
- [7] SIDIBE Sayon (2007), Base de données des biomasses-énergies dans les pays de l'UEMO : rapport de stage au LBEB-2iE.
- [8] Yao AZOUMAH (2008), Présentation de l'équipe et des axes de recherches
- [9] E.S Traoré (2007), Introduction au Merise. Cours M1.
- [10] Georges GARDARIN (1998), Base de données : les systèmes et leurs langages p1-5
- [11] SCANFF Arnaud, THOMAS Carine (2004), La Méthode Merise par l'exemple.
- [12] Jean-Patrick MATHERON (2003), Comprendre MERISE ; outils conceptuels et organisationnels, p 39-47.
- [13] Michel CABARE et Laurent LALLIAS (Novembre 2001), Introduction au PHP
- [14] Philipe CHALEAT et Daniel CHARNEY, HTML et JavaScript

### [15] [http://www.alov.org](http://www.alov.org/)

[16]<http://www.det.csiro.au/science/energyresources/biomass.htm>

- [17]<http://www.ecn.nl/phyllis>
- [18]<http://www.eere.energy.gov/biomass/progs/search1.cgi>

### <span id="page-37-0"></span>**VIII.ANNEXES**

### **Sommaire**

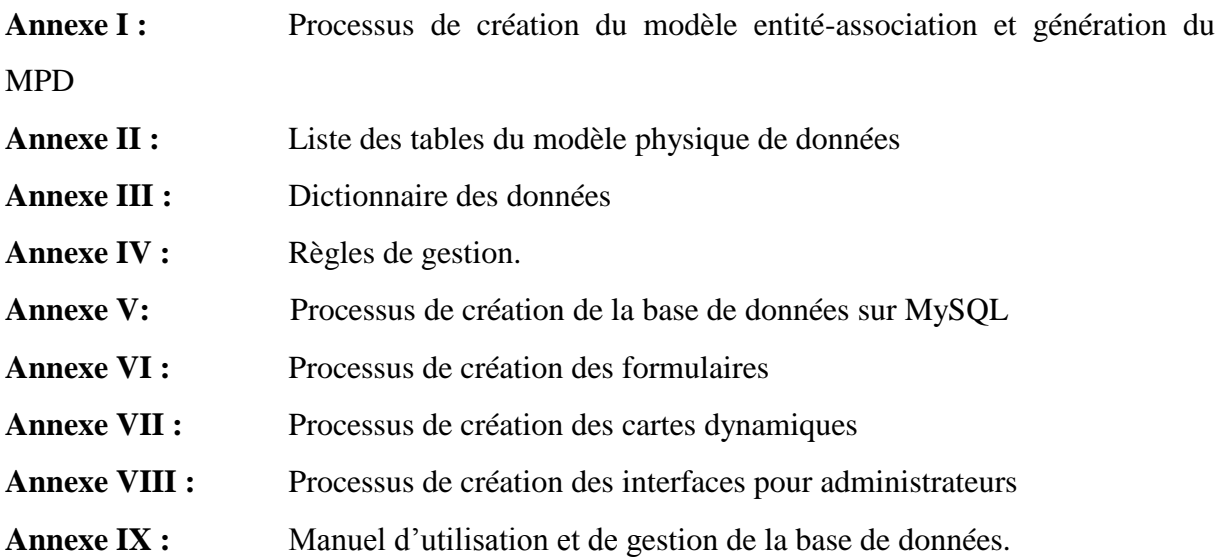

### <span id="page-38-0"></span>**ANNEXE I: PROCESSUS DE CREATION DES MODELES CONCEPTUEL ET PHYSIQUE DE DONNEES**

La création de ces deux modèles est faite à partir de Power Amc. Ce logiciel permet une création par mode graphique des différents éléments d'un schéma entité-association à savoir les entités, les asssociations et les cardinalités.

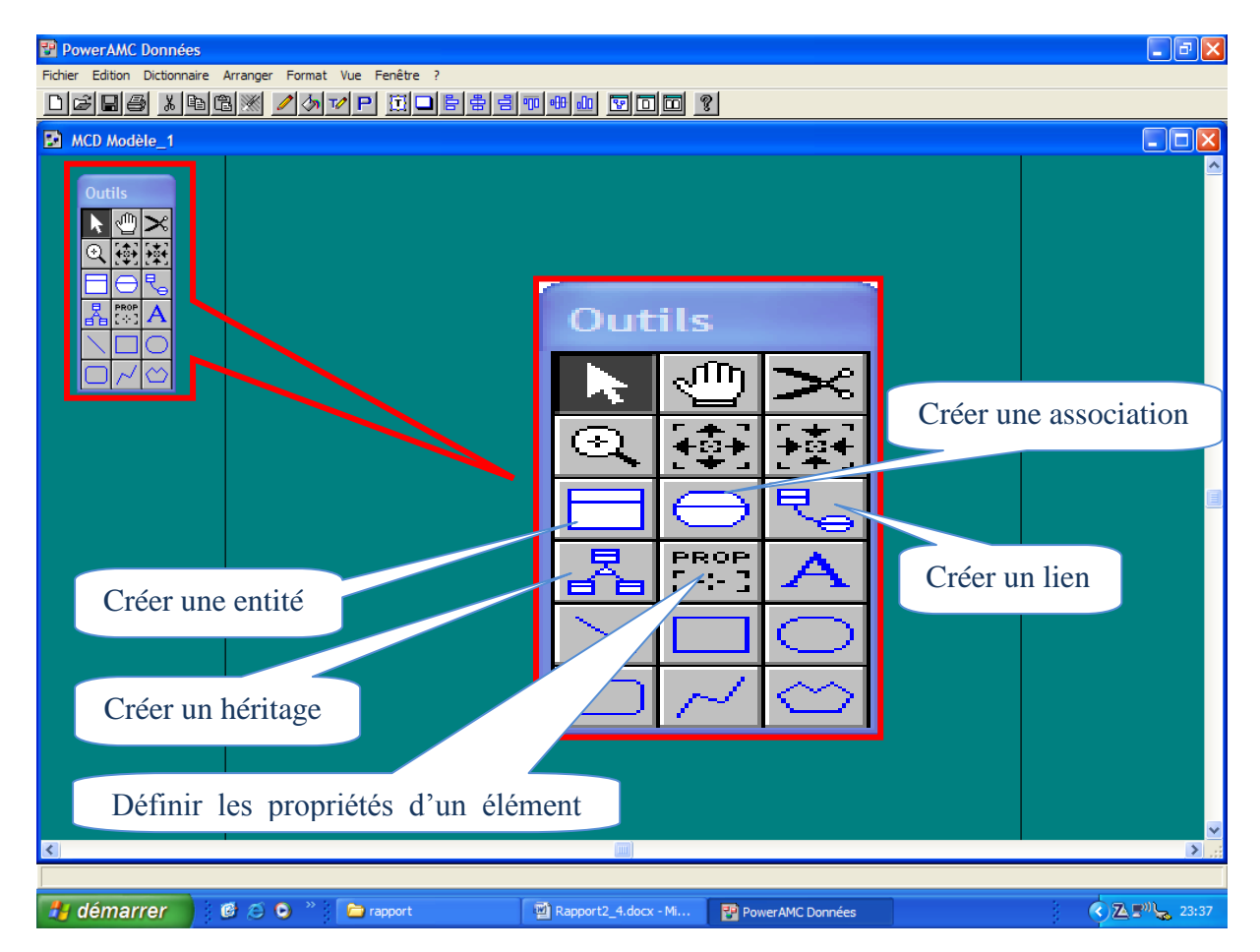

### **Figure Annexe IV-VIII-1: création du modèle entité-association**

C'est à partir de ces commandes que l'on crée tous les éléments du MCD et en même temps définit leurs propriétés. À partir du menu « Dictionnaire », on peut vérifier la conformité du modèle créé et ensuite générer le modèle physique de donnée qui nécessite le choix d'un SGBD. Le schéma suivant montre la procédure de génération du MPD avec la liste des SGBD possibles.

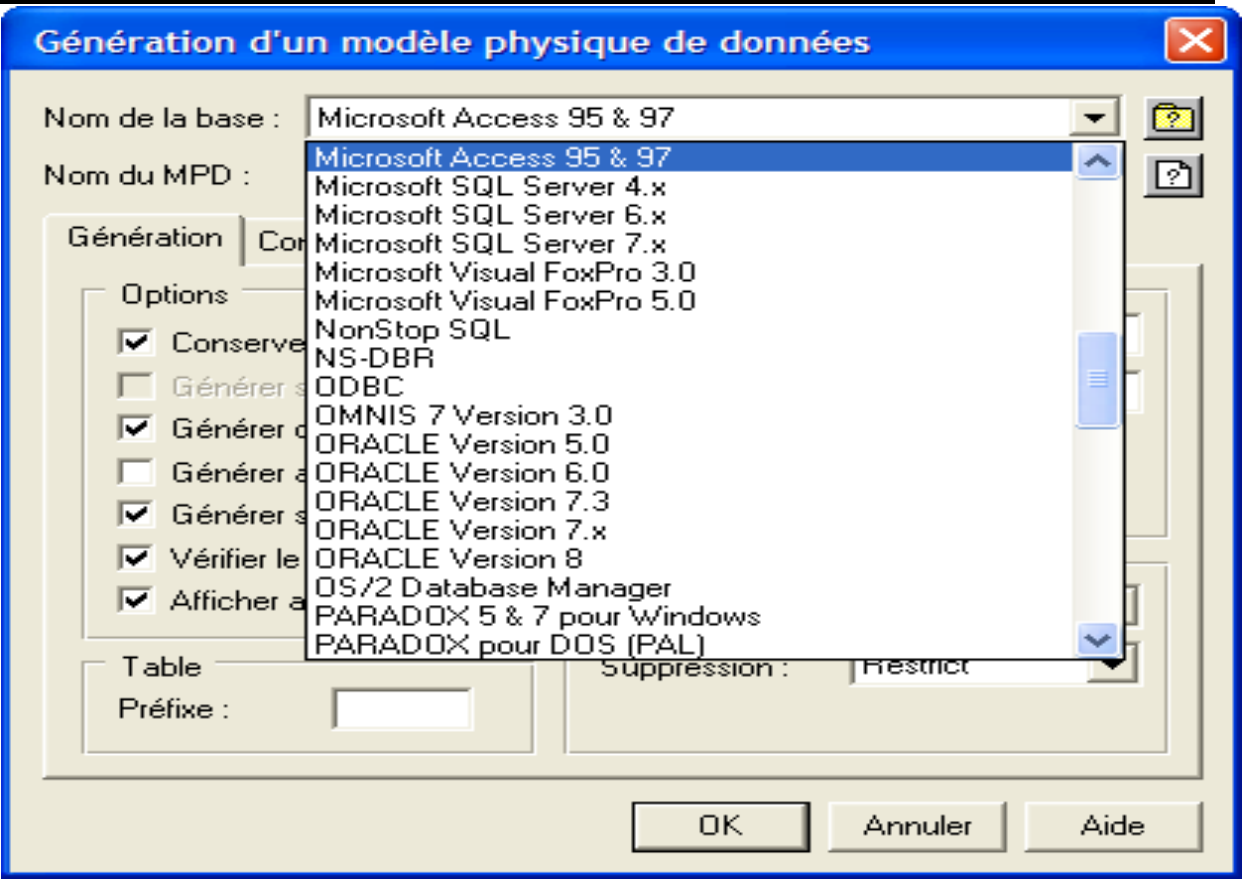

### **Figure Annexe IV-VIII-2: génération du MPD**

Ainsi on obtient notre MPD avec ces différentes tables comme le montre le paragraphe sur la

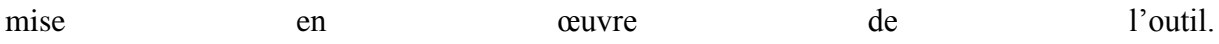

## <span id="page-40-0"></span>**ANNEXE II : LISTE DE TABLES DU MODELE PHYSIQUE DE DONNEES**

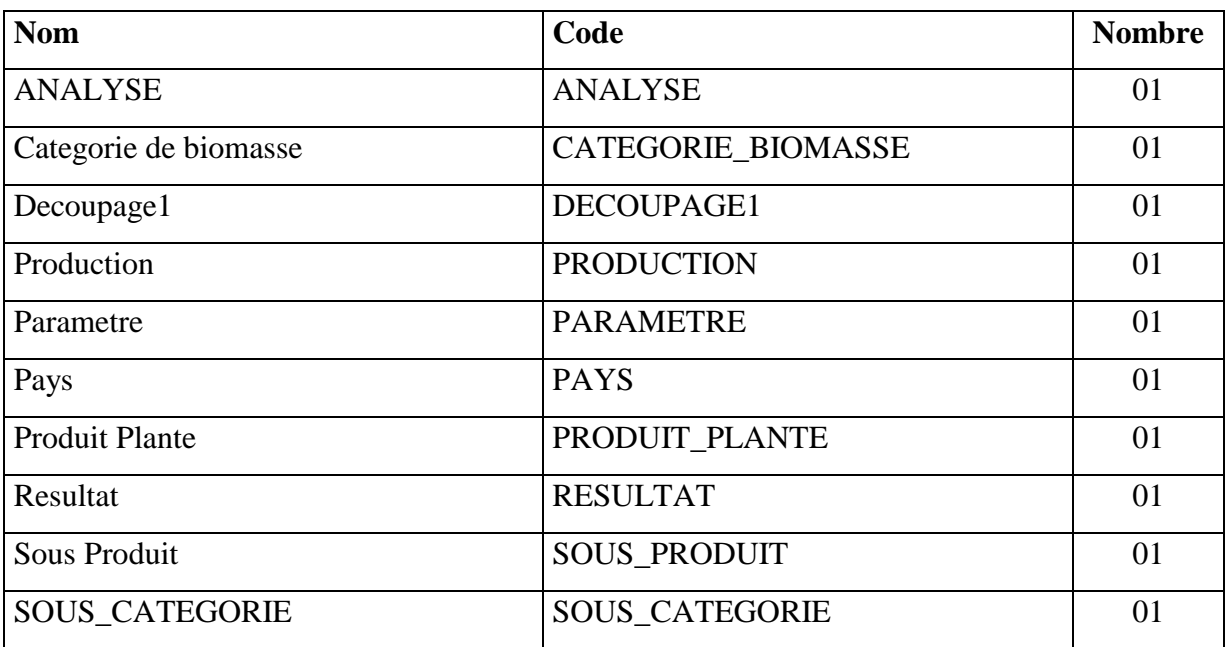

Ce tableau donne l'ensemble des données (tables) qui seront manipulées dans le SGBDR

<span id="page-41-0"></span>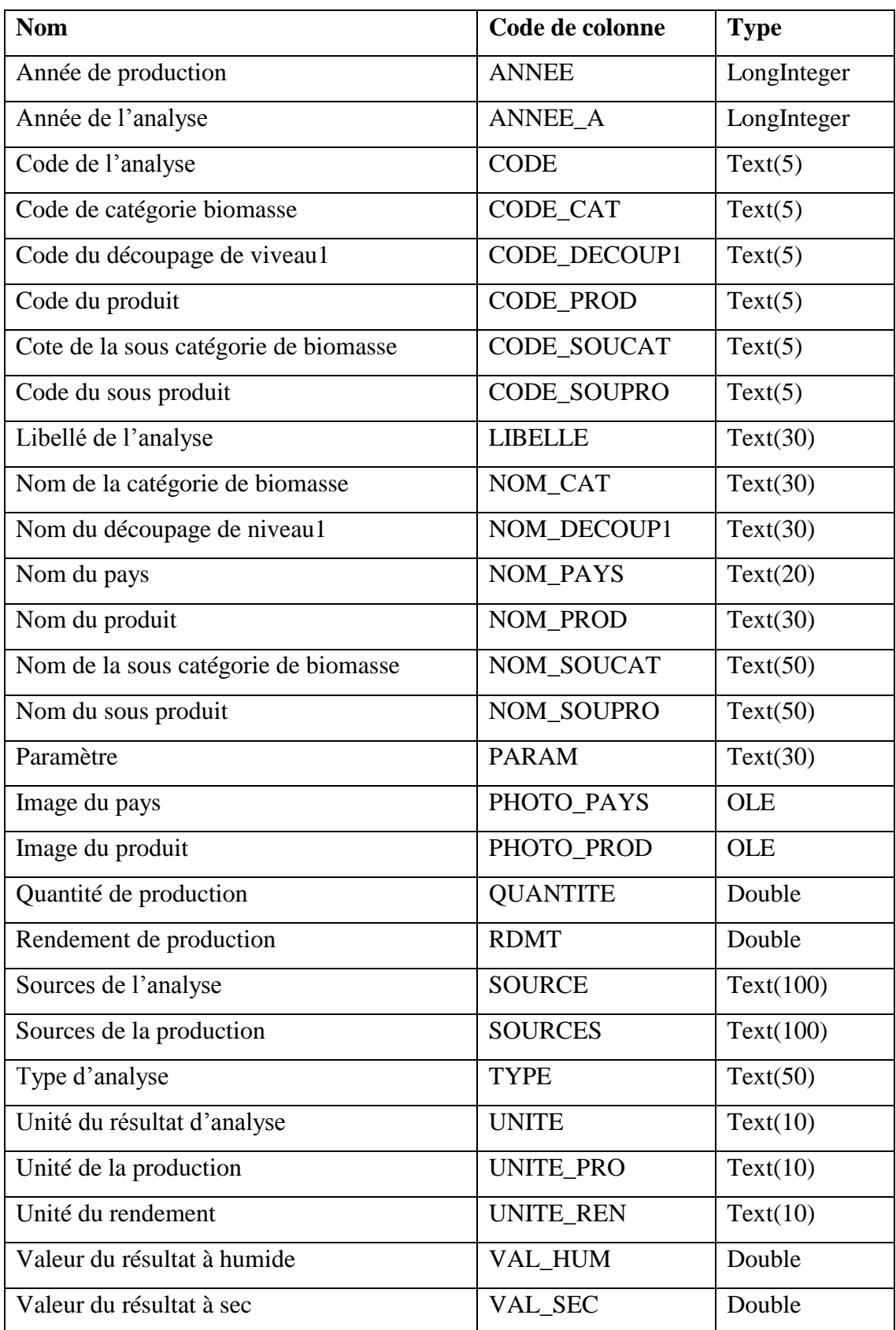

[Cette liste constitue l'ensemble des données qui seront manipulées dans la base de données. Ces mêmes données seront utilisées lors de la conception des formulaires pour permettre l'affichage des résultats d'une recherche. Le choix de leur nom permet une facilitation de la saisie de requêtes sur les formulaires et limites les ambiguïtés lors de l'afficha des résultats.]

### <span id="page-43-0"></span>**ANNEXE IV: REGLES DE GESTION DU MCD Règle n°1 :**

Un pays est identifié par un nom et se caractérise par son nom.

### **Règle n°2 :**

Un découpage (de niveau1) est identifié par un code et se caractérise par un nom de découpage. Il s'agit d'une zone administrative correspondant au premier niveau de découpage en vigueur dans un pays

### **Règle n°3 :**

Un découpage appartient à un et un seul pays

### **Règle n°4 :**

Une production est identifiée par l'année, le découpage et le sous produit en question.

### **Règle n°5 :**

Un sous produit et identifiée par un code et se caractérise par un nom.

### **Règle n°6 :**

Un sous produit appartient à un et un seul produit

### **Règle n°7 :**

Les produits sont identifiés par un code et se caractérisent par des noms de produits

### **Règle n°8 :**

Un produit appartient à un et un seul sous catégorie

### **Règle n°9 :**

La sous catégorie de biomasse est identifiée par un code et se caractérise par un nom de sous catégorie.

### **Règle n°10:**

Un sous catégorie appartient à une et une seule catégorie

### **Règle n°11 :**

La catégorie de biomasse est identifiée par un code et se caractérise par le nom de catégorie.

### **Règle n°12:**

Chaque analyse (enregistrée) est identifiée et caractérisée par un code.

### **Règle n°13 :**

Un paramètre est identifié et caractérisé par un nom.

### <span id="page-45-0"></span>**ANNEXE V: PROCESSUS DE CREATION DE LA BASE DE DONNEES SUR MYSQL**

A ce niveau la première étape consiste d'abord à la génération du script du MPD sur PowerAmc. En effet, à partir du menu « SGBD » ce logiciel offre la possibilité de traduire le MPD en langage SQL qui sera lu et interprété par le SGBD. Le schéma suivant montre le processus de création du script sur PowerAmc (ici pour Access 96 & 97) :

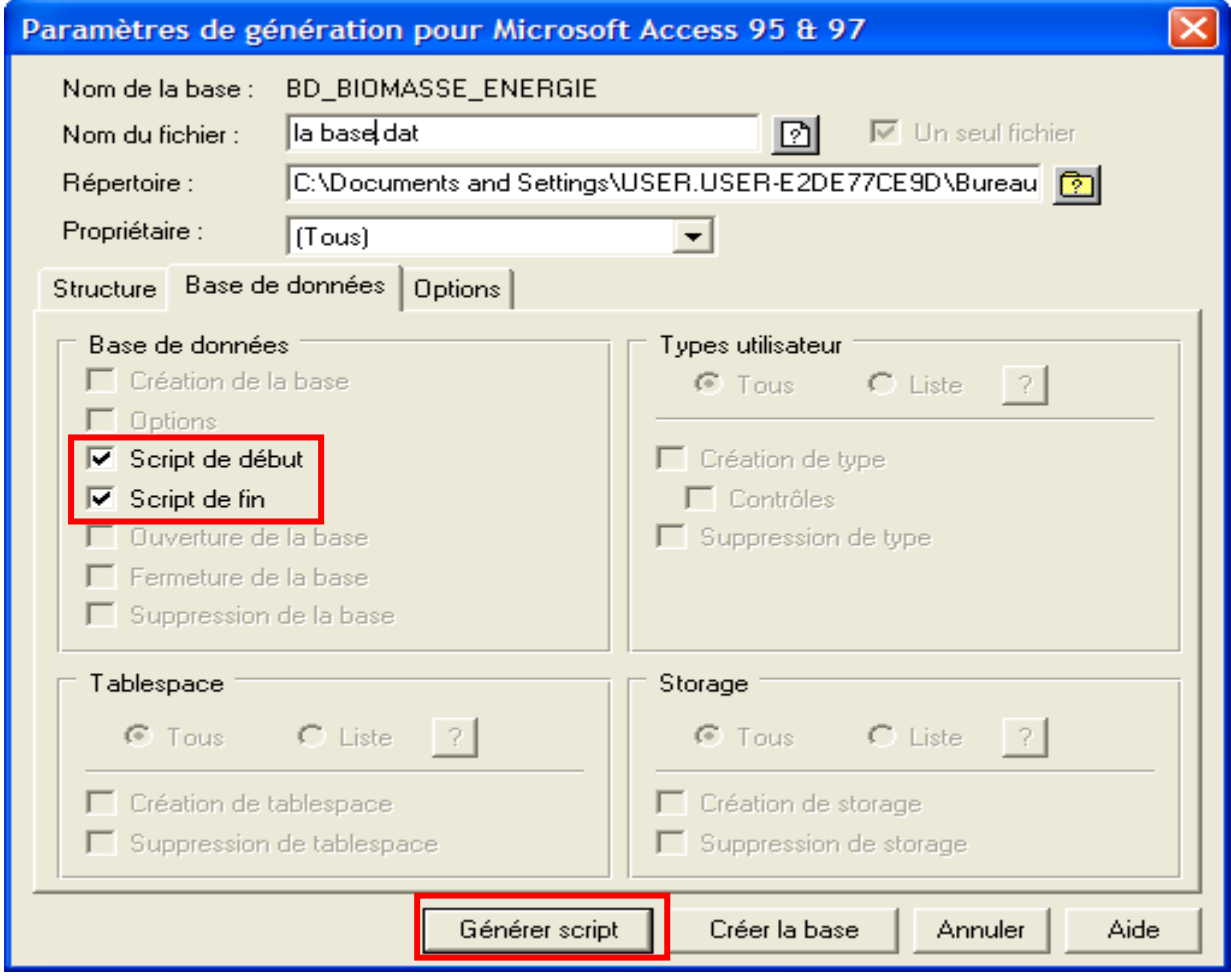

#### **Figure Annexe V-VIII-3: génération du script du MPD**

Ainsi le script peut être créé et rangé dans un répertoire de la machine. On crée une base de données vide dans MySQL où l'on va importer le script. Les SGBD étant dotés de LDD, MySQL va ainsi interpréter le script et ensuite créer les différentes tables telles qu'elles existaient dans le MDP. Le tableau suivant décrit le processus de création de la base de données sur MySQL avec :

- a. création d'une base vide
- b. Importation du script

c. la base de données dans MySQL avec les différentes tables.

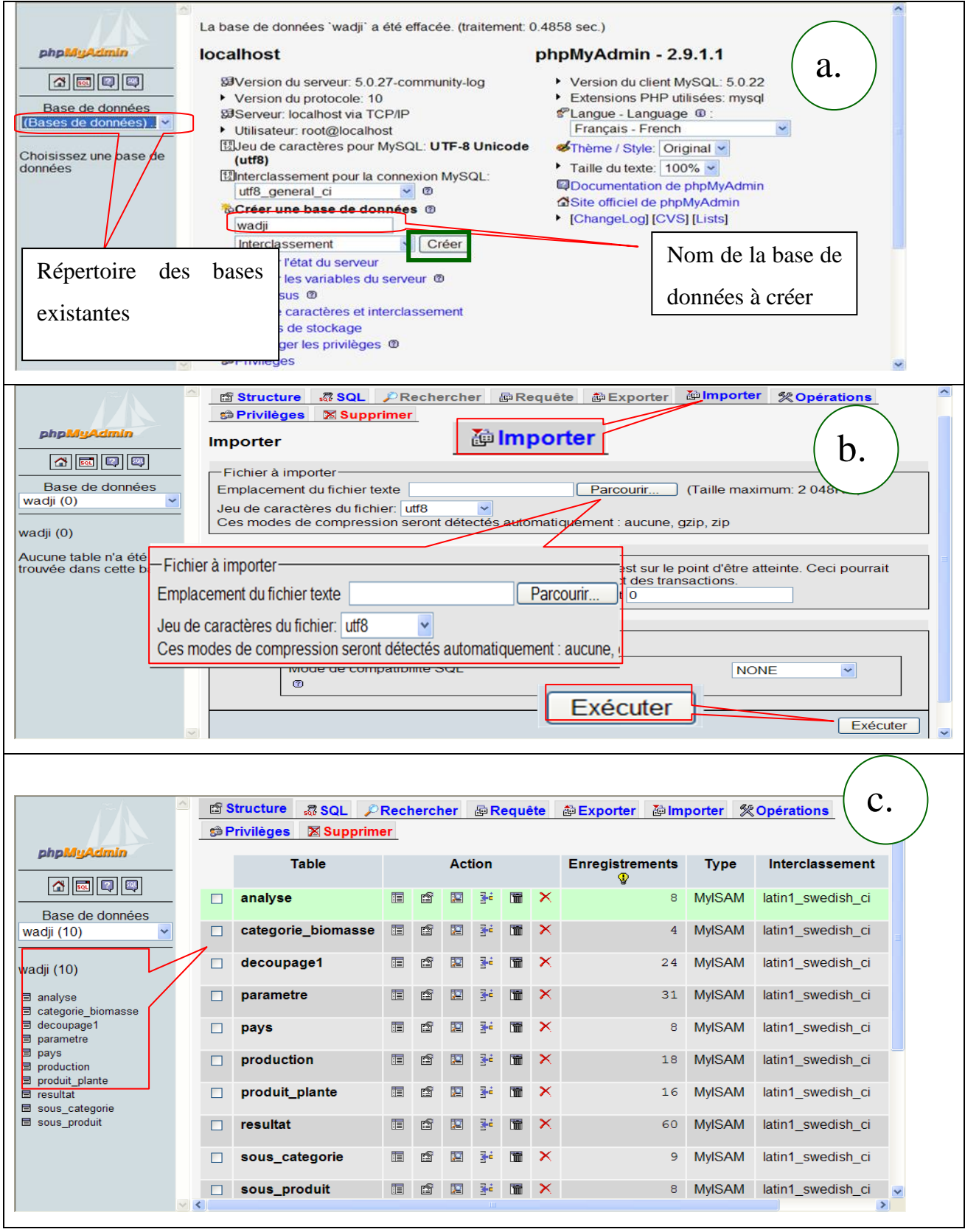

**Tableau Annexe V-1: Création de la base de données sous MySQL**

### <span id="page-47-0"></span>**ANNEXE VI: PROCESSUS DE CREATION DES FORMULAIRES**

Les formulaires sont crées à partir de Dreamweaver. Ce logiciel offre les possibilités d'opérer en mode graphique ou en mode code. Ce dernier nécessitant une bonne connaissance en programmation. Tous les objets qui s'affichent lors de l'ouverture des pages web peuvent être créé à partir des menus qu'offre Dreamweaver. Deux éléments sont fondamentaux dans la création de ces pages : la connexion à la base de données et la création des tables dynamiques. Dans ce qui suit nous ferons une description de ces deux processus.

 $\checkmark$  La connexion à la base de données : elle est faite une fois et peut être utilisée par toutes les pages PHP qui font appel à des données de la base. Elle nécessite cependant la création d'une page PHP au préalable.

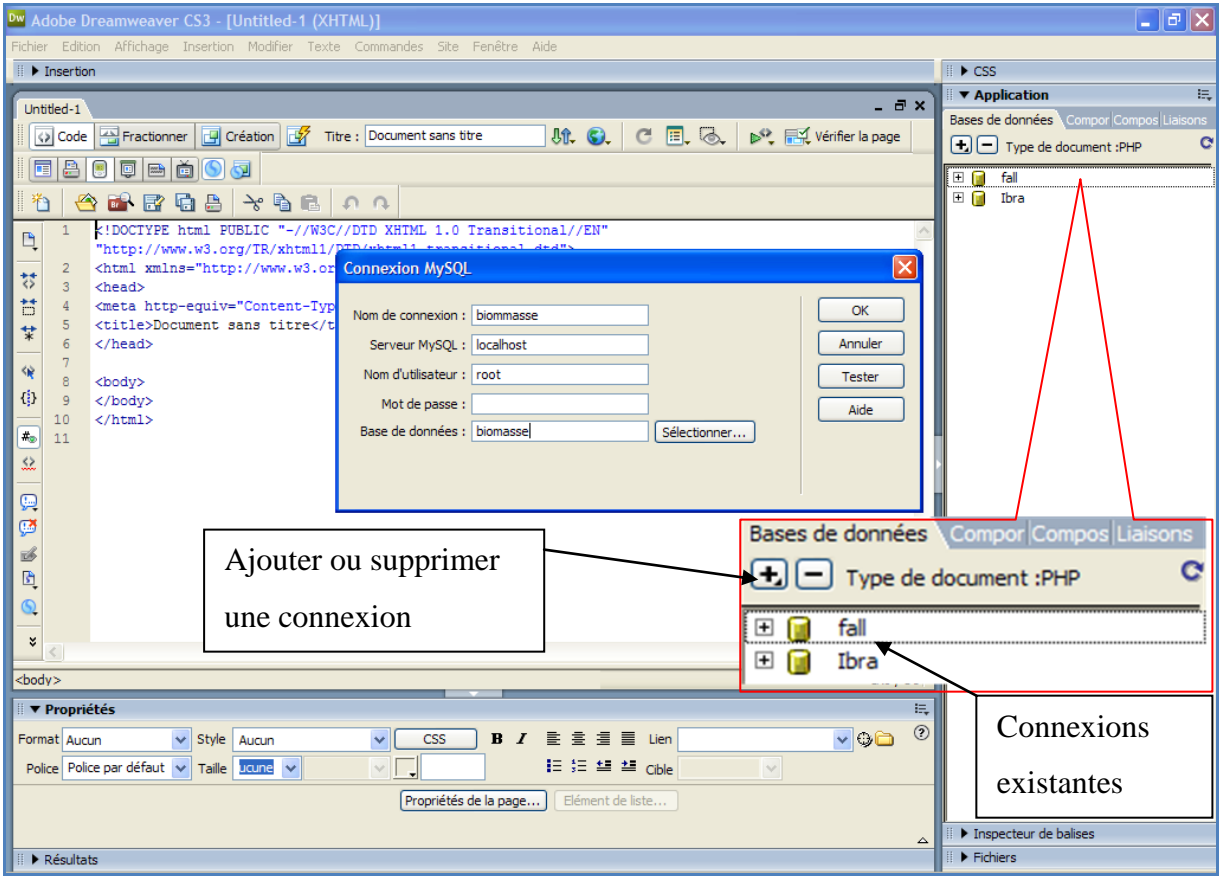

**Figure Annexe VI-VIII-4: Connexion à la base de données**

A partir de cette boite de dialogue on définit le nom de la connexion, le réseau utilisé, l'utilisateur, le mot de passe et la base de données cherchée. A partir de cette connexion on peut accéder à n'importe quelle donnée de la base désignée selon le processus suivant :

 $\checkmark$  Création des tables : nous les appelons ici table dynamique parce qu'elles sont, dans la plupart des cas, définie avec des variables. Ceux sont en faite des enregistrements faite sur la base de données via une connexion existante.

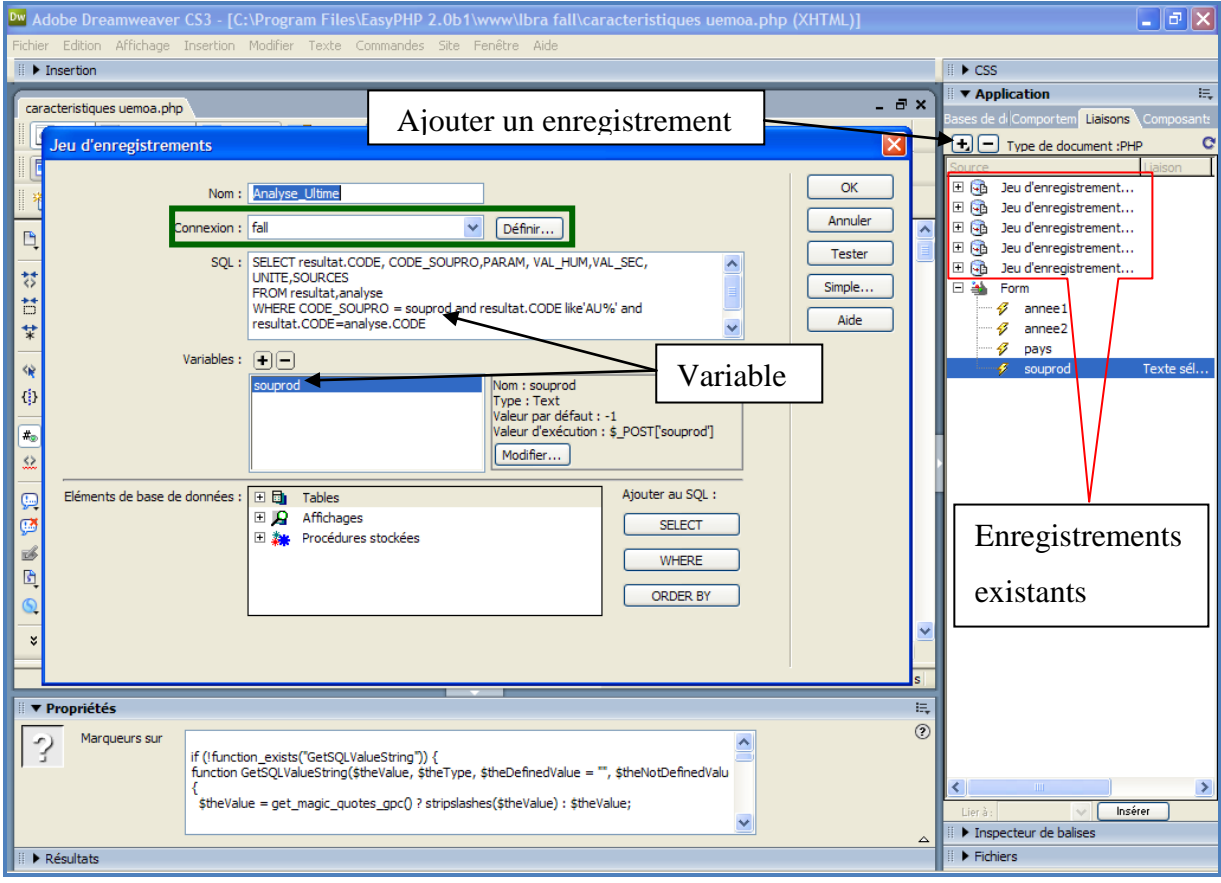

**Figure Annexe VI-2: Création d'une table dynamique**

Nous avons ici le processus de création de la table des résultats d'analyse ultime. On peut voir la connexion utilisé, la requête SQL et à l'intérieur la variable utilisée (souprod). Cette variable peut prendre différentes valeurs et ainsi le tableau affiché change en fonction de la valeur de souprod. Nous signalons que cette requête peut être saisie sans aucune variable et dans ce cas le tableau affiché restera toujours le même.

### <span id="page-49-0"></span>**ANNEXE VII: PROCESSUS DE CREATION DE LA CARTOGRAPHIE DYNAMIQUE**

Cette cartographie est rendue possible avec l'utilisation d'un programme open source disponible sur le web. Ce programme offre un applet où toutes les fonctions sont programmées et deux fichiers tests que l'on doit adopter à notre travail. Le premier fichier est d'extension xml (carte.xml dans notre case); on y définit les paramètres d'affichage des cartes (couleur, légende, etc.). Le deuxième est d'extension html (cartographie.html dans notre cas); il fait appel à l'applet et au fichier xml. Parallèlement des fichiers d'extension shp (pour ArcView) ou mif (pour Mapp info) doivent être préparés pour les besoin de l'affichage des cartes. En effet le programme ne crée pas les cartes mais permet l'affichage de carte déjà créée sur le web. Les cartes sont appelées par le fichier xml et chaque de la table attributaire d'une carte peut être utilisé comme thème à l'affichage. Pour finir tous ces fichiers y compris l'applet doivent être dans le même répertoire du serveur.

### <span id="page-50-0"></span>**ANNEXE VIII : PROCESSUS DE CREATION DES INTERFACES POUR ADMINISTRATEUR**

Les interfaces pour administrateur sont crées avec **MySQL PHP generator** selon le processus suivant :

 $\checkmark$  Définition du réseau, de l'utilisateur et son mot de passe et choix de la base de données.

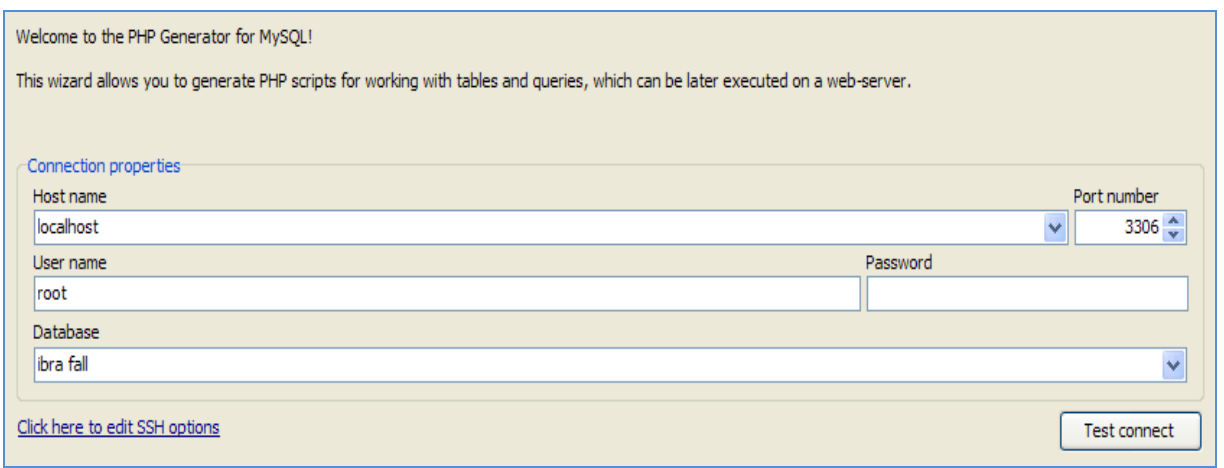

**Figure Annexe VIII-1: Paramètre de connexion**

 $\checkmark$  L'étape suivante consiste au choix des tables pour lesquelles on veut créer des pages d'accès à distance.

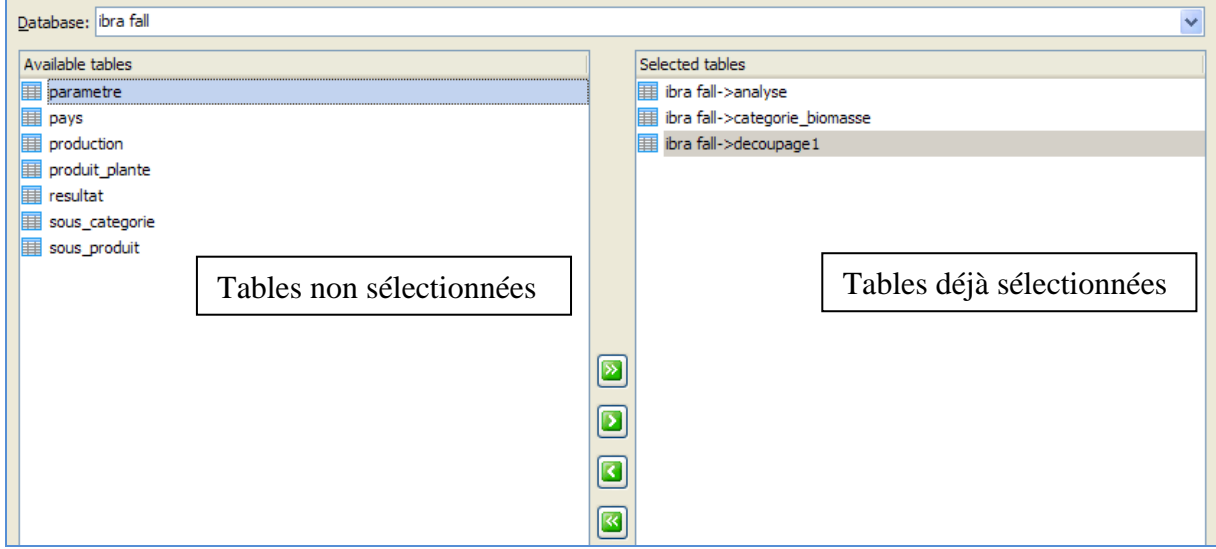

**Figure Annexe VIII-2: Choix des tables de la base de données**

 $\checkmark$  Maintenant il faut définir les relations entre les tables. Par exemple NOM\_PAYS dans découpage1 doit migrer de la table pays. On peut aussi définir une plage de données, avec l'option liste, si les valeurs d'un attribut sont contenues dans une liste.

| <b>Fields for Script Generation</b>  |                         |                          | <b>Field options</b>                         |
|--------------------------------------|-------------------------|--------------------------|----------------------------------------------|
| Field name                           | Include into script     | Show in arid             | $\curvearrowright$<br>$\Box$ Common          |
| 84<br>ibra fall                      | ☑                       |                          | Caption<br><b>NOM PAYS</b>                   |
| $\Box$ $\Box$ Tables (10)            | ☑                       | □                        | $\blacksquare$ Edit options                  |
| □ analyse (6)                        | ⊽                       | ☑                        | ☑<br>Editable                                |
| $\equiv$ CODE (char(5))              | ☑                       | ⊽                        | Can be empty                                 |
| NOM PAYS (varchar(20))               | ☑                       | ☑                        | <b>E</b> Lookup options                      |
| ANNEE (int)                          | ⊽                       | ⊻                        | Enable lookup<br>☑                           |
| LIBELLE (char(30))                   | ☑                       | ⊻                        | $\odot$ table $\bigcirc$ list<br>Lookup type |
| TYPE (char(50))                      | ⊽                       | ⊻                        | List table<br>pays                           |
| SOURCES (varchar(100))               | Ø                       | ⊻                        | Key field<br><b>NOM PAYS</b>                 |
| 中 categorie_biomasse (2)             | ☑                       | ⊻                        | List field<br>v                              |
| $\equiv$ CODE CAT (char(5))          | ⊽                       | ⊻                        | <b>NOM PAYS</b><br>$\blacksquare$ Hyperlink  |
| NOM CAT (char(30))                   | ⊻                       | ☑                        | PHOTO_PAYS<br>Display as hyperlink           |
| 中 decoupage 1 (3)                    | ☑                       | ☑                        | <b>HREF</b> field                            |
| $\equiv$ CODE DECOUP1 (char(5))      | ⊽                       | ☑                        | Tengo                                        |
| NOM PAYS (varchar(20))               | ☑                       | □ Lookup options         |                                              |
| NOM_DECOUP1 (char(30))               | ☑                       | Enable lookup            | ◡                                            |
| $\Box$ parametre (1)                 | $\overline{\mathbf{v}}$ | Lookup type              | $\odot$ table $\bigcirc$ list                |
| FIR PARAM (char(30))                 | ⊻                       |                          |                                              |
| $\Box$ $\overline{H}$ pays (2)       | ☑                       | List table               | pays                                         |
| NOM_PAYS (varchar(20))               | ⊻                       | Key field                | <b>NOM PAYS</b>                              |
| <b>Fill PHOTO_PAYS (blob)</b>        | ☑                       | List field               |                                              |
| □ Fight production (8)               | ☑                       |                          | <b>NOM_PAYS</b>                              |
| 图 ANNEE (int)                        | ⊻                       | $\blacksquare$ Hyperlink | PHOTO PAYS                                   |
| $\frac{1}{2}$ CODE DECOUP1 (char(5)) | ☑                       | Display as hyperlink     |                                              |
| CODE SOUPRO (char(5))                | ⊻                       |                          |                                              |
| QUANTITE (double(10,2))              | ⊽                       | ☑                        |                                              |
| UNITE_PRO (char(10))                 | ☑                       | V                        | $\checkmark$                                 |

**Figure Annexe VIII-3: Paramétrage des champs et définition des liens entre les tables**

 Définition des paramètres d'affichage de ces pages tels que les police, les couleurs, les textes, etc.

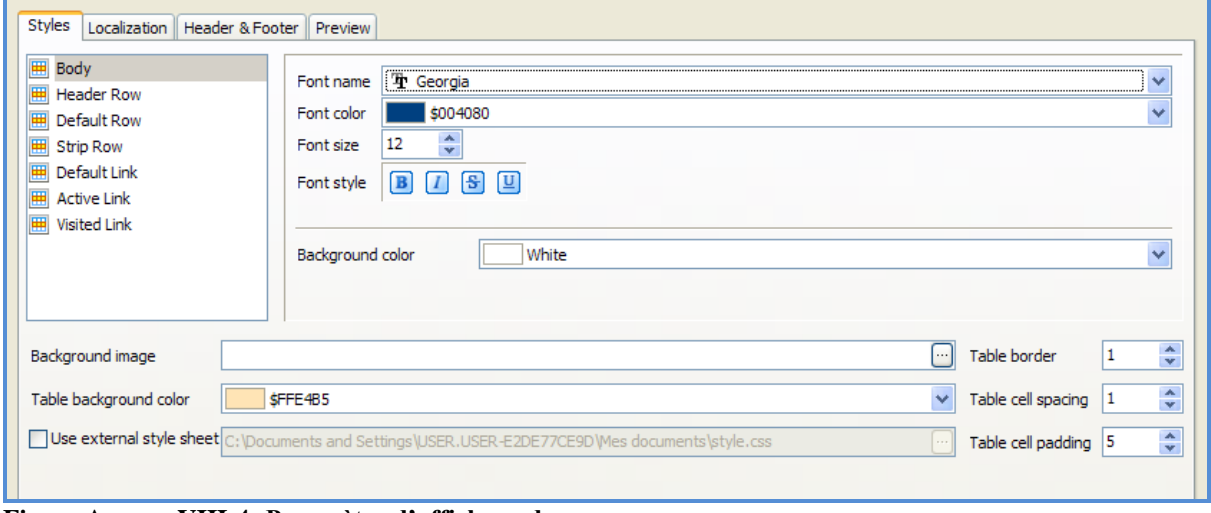

**Figure Annexe VIII-4: Paramètre d'affichage des pages**

 Définition des paramètres d'accès à ces pages. Pour chaque niveau de sécurité on peut définir un identifiant et un mot e passe sur ces pages.

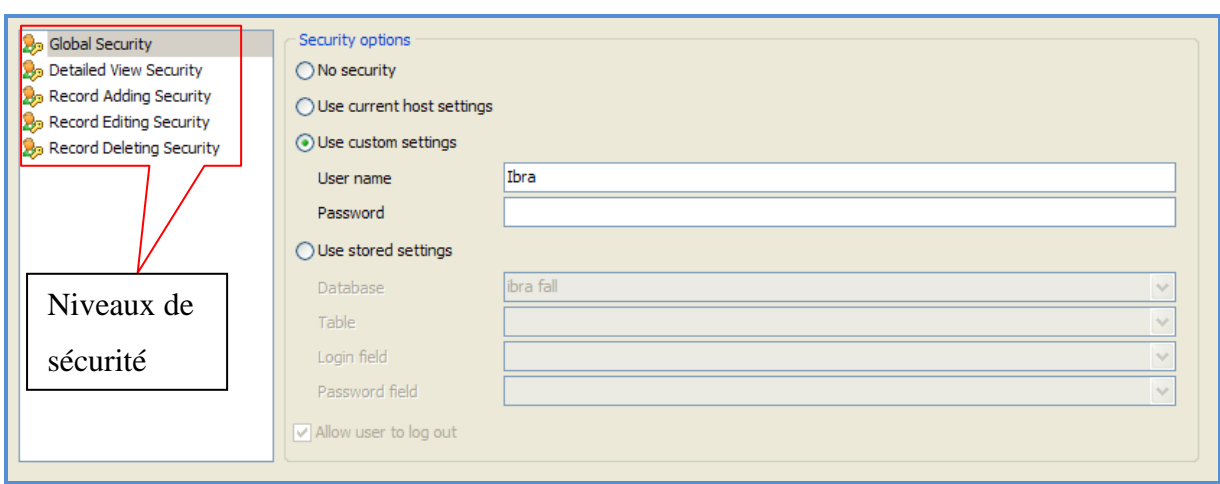

**Figure Annexe VIII-5: Paramètre de sécurité sur les pages**

### <span id="page-53-0"></span>**ANNEXE IX : MANUEL D'UTILISATION ET DE GESTION DE LA BASE DE DONNEES**

### **INTRODUCTION :**

La base de données est un outil permettant la gestion de données sur les espèces biomasses produites dans les pays qui composent l'UEMOA. L'exploitation de la base se fait à deux niveaux :

- une interface pour utilisateur destinée au grand public qui offre les possibilités de consulter, à distance, les données sur la production et les propriétés des biomasses selon des critères préétablis. Elle permet aussi de consulter des cartes sur la production par catégorie de biomasse dans les différents pays,
- une interface pour administrateur qui offre les possibilités de gestion de la base de données par l'enregistrement, la modification ou la suppression de données. A ce niveau nous avons hiérarchisé les accès avec une entrée pour secrétaire qui ne peut qu'enregistrer des données et une autre pour administrateur général qui, en plus de la secrétaire, peut modifier ou supprimer des données. Cette administration peut se faire aussi à distance.

Ce présent manuel vient en complément au document afin de permettre une utilisation plus efficiente de la base de données.

### **UTILISATION POUR UN NAVIGATEUR SUR LE NET :**

L'utilisation de la base de données à ce niveau se fait par des options d'entrées prédéfinies à la page d'accueil : entrée par catégorie de biomasse, entrée par pays dans la zone UEMOA et entrée cartographie dynamique au niveau de la page d'accueil.

 $\checkmark$  pour l'entrée par catégorie de biomasse, nous pouvons lancer une recherche à partir du choix d'une catégorie et une de ses sous catégorie. Une deuxième page nous permet de désigner un produit sur l'ensemble des produits ou plante de la sous catégorie choisie. Ainsi nous pouvons choisir entre la production et les caractéristiques (analyses physico-chimique) sur les sous produits. Par exemple la plante d'arachide peut nous donner comme sous produits la paille, la graine, etc. Et sur ceux nous pouvons lancer

la recherche par rapport à la production ou les caractéristiques. Dans ce cas les résultats concerneront toute la zone UEMOA.

- $\checkmark$  pour l'entrée par pays, nous obtenons sur une même page la liste de tous les sous produits existant dans le pays et celles des sous produits analysés dans ce même pays. Sur ceux nous pouvons chercher la production ou les caractéristiques par rapport à un sous produit et là les résultats ne concerneront que le pays choisi au préalable. A partir des résultats de production d'un pays nous pouvons affiner le résultat en choisissant un découpage du pays. Dans ce cas nous obtenons les résultats sur ce découpage pour la même période et le même sous produit.
- $\checkmark$  l'option par cartographie dynamique fournit la production sur la dernière saison écoulée. Sur ce, nous pouvant afficher la carte par pays ou par découpage et dans chaque cas on peut obtenir la production d'une zone sélectionnée. La cartographie dynamique offre aussi les possibilités de recherche et de zoom sur une zone.

Parallèlement la page d'accueil nous permet de voire une description de la biomasse et de ses différentes catégories (voir figure suivante).

| <sup>2</sup> Document sans titre - Microsoft Internet Explorer                                                                                   |                                                                                                    |                                             |                                     |  |  |  |  |  |  |  |
|----------------------------------------------------------------------------------------------------|----------------------------------------------------------------------------------------------------|---------------------------------------------|-------------------------------------|--|--|--|--|--|--|--|
| Edition Affichage Favoris Outils ?<br>Fichier                                                                                                    |                                                                                                    |                                             |                                     |  |  |  |  |  |  |  |
| $ \bm{z} $<br>$\boldsymbol{\mathsf{x}}$<br>Précédente -                                                                                          | Rechercher <b>C</b> Favoris $\bigotimes$ $\bigotimes$ $\bigotimes$ $\bigotimes$ $\bigotimes$ $\bigotimes$ $\bigotimes$ | 品 11 %                                      |                                     |  |  |  |  |  |  |  |
| $\frac{1}{2}$ Liens $\rightarrow$<br>Adresse <b>&amp;</b> http://127.0.0.1/Ibra%20fall/acceuil1.php<br>$\Rightarrow$ ok                          |                                                                                                    |                                             |                                     |  |  |  |  |  |  |  |
| $\vee$ Envoyer $\phi \otimes N$<br><b>Google</b> G-<br>$\bigcirc$ Paramètres $\bigcirc$                                                          | $Y' \cdot \ell$<br>Document sans titre                                                                                 | $\blacktriangledown$<br>+ Ajouter un onglet | $\rightarrow$<br>S SnagIt E 日<br>Ιx |  |  |  |  |  |  |  |
|                                                                                                    |                                                                                                    |                                             | JEMO                                |  |  |  |  |  |  |  |
|                                                                                                    | <b>BIENVENU</b>                                                                                                    | <b>DANS</b>                                 |                                     |  |  |  |  |  |  |  |
| LA BASE DE DONNEES DES BIOMASSES ENERGIES DANS LES PAYS DE L'UEMOA                                                                               |                                                                                                    |                                             |                                     |  |  |  |  |  |  |  |
| Cette base de données fournit les caractéristiques physico-chimiques et les productions des espèces biomasses dans les pays de l'UEMOA           |                                                                                                    |                                             |                                     |  |  |  |  |  |  |  |
|                                                                                                    | <b>ENTRER DANS LA BASE DE DONNEES</b>                                                                                  |                                             |                                     |  |  |  |  |  |  |  |
| Par catégorie de biomasse                                                                                                    | Par catographie<br>dynamique                                                                                           | Par pays dans la zone UEMOA                 |                                     |  |  |  |  |  |  |  |
| Catégorie de<br>Valider<br>Plantation energetique<br>biomasse<br><b>Sous</b><br>Q<br>catégorie                                                   | Valider                                                                                                    | Pays                                        | Togo<br>Chercher                    |  |  |  |  |  |  |  |
| Chercher                                                                                                    |                                                                                                    |                                             |                                     |  |  |  |  |  |  |  |
|                                                                                                    |                                                                                                    |                                             |                                     |  |  |  |  |  |  |  |
| <b>VOIR LA DESCRIPTION DES BIOMASSES</b>                                                                                                    |                                                                                                    |                                             |                                     |  |  |  |  |  |  |  |
|                                                                                                    |                                                                                                    |                                             |                                     |  |  |  |  |  |  |  |
| Contacts: Dr. Joel BLIN, Chercheur en biomasse énergie au 2iE/LBEB, UTER GEI---M. WADJI Ibra Fall, Aspirant Ingénieur au 2iE - Tel : 76 96 34 42 |                                                                                                    |                                             |                                     |  |  |  |  |  |  |  |
| Terminé<br>m.<br>$\mathbf{u}$                                                                                                    |                                                                                                    |                                             | Intranet local                      |  |  |  |  |  |  |  |

**Figure Annexe XIX-VIII-5: La page d'accueil**

#### **ADMINISTRATION DE LA BASE DE DONNEES :**

L'administration de la base de données peut se faire de deux manières : par le SGBD (MySQL) ou par le biais d'interfaces qui ont été créées.

- $\checkmark$  La première ne sera pas traitée dans ce manuel car nécessitant une certain formation sur MySQL ; elle est réservée au concepteur du système.
- $\checkmark$  La deuxième permet un certain nombre de traitement sur la base de données sans la moindre saisie de requête SQL. En effet ces interfaces sont élaborées pour permettre à un non spécialiste des SGBD de pouvoir administrer la base de données. Elles permettent la saisie (avec enregistrement automatique), la modification ou la suppression de données par le biais de bouton de commande faciles à utiliser.

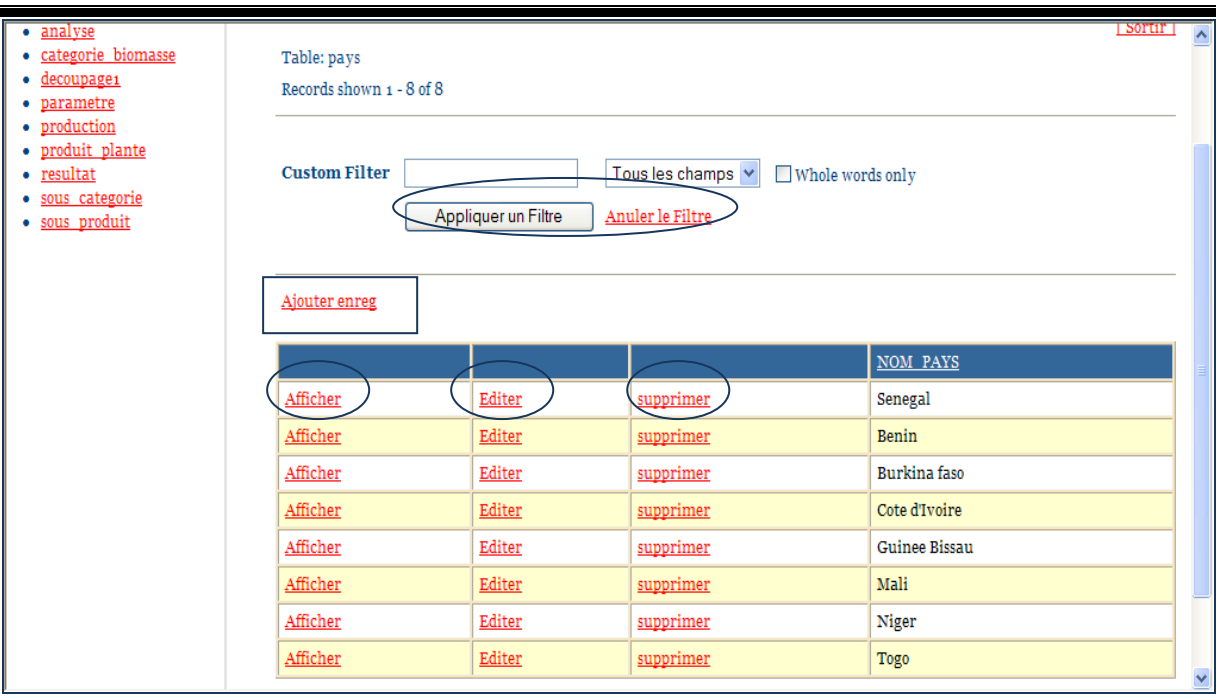

**Figure Annexe VIII-2: La base de données, accès par le web.**

A travers cette page on peut sélectionner une table (Voir MPD) sur la colonne de gauche de la figure ci-dessus. Les différents encerclés constituent les boutons de commande ainsi sur la table en ligne (ici pays), nous pouvons afficher, éditer ou supprimer une donnée. L'encadré permet l'ajout de donnée dans la table. L'adresse permettant l'accès à cette page ne sera connu que par l'administrateur (ou les administrateurs) de la base de données.

#### **PREVOIR UN DISPOSITIF D'ARCHIVAGE OU DE SAUVEGARDE DE DONNEES :**

Pour des mesures de sécurité, on peut de temps en temps (selon le niveau d'enregistrement de données) exporter la base en fichier .SQL pour le sauvegarder dans un répertoire.

### <span id="page-57-0"></span>**RESUME**

Face à la crise énergétique, la biomasse est révélée comme une des meilleures sources pour la production d'énergie. Cependant en Afrique le non maitrise de la biomasse limite les possibilités d'application de ses procédés de transformation tels qu'ils sont pratiqués dans les pays du nord.

Aujourd'hui des politiques sont menées en Afrique afin de parvenir à une gestion durable et un suivi de cette biomasse ; c'est ce qui a motivé la création du Programme Régionale Biomasse Energie (PRBE) par l'UEMOA. Le Laboratoire Biomasse-Energie et Biocarburant, conformément à ses axes de recherche, a initié la conception d'un outil de gestion de la biomasse dans la zone UEMOA pour un suivi de ses travaux et en même temps un appui au PRBE.

Le présent mémoire a pour objectif la conception et la mise en réseau de cet outil. Il propose en même temps un mode d'administration et de gestion de celle-ci. Il est constitué de six parties

- $\checkmark$  L'introduction traite du contexte, de la genèse du projet et de la présentation des différents intervenants.
- $\checkmark$  La deuxième partie passe en revu les TDR et fixe les objectifs du travail
- $\checkmark$  La troisième partie donne les matériels et méthodes adoptés pour parvenir à la conception de l'outil.
- $\checkmark$  La quatrième partie fait état des résultats obtenus sur le travail
- $\checkmark$  La cinquième partie fait une analyse et propose des recommandations pour l'amélioration de l'outil d'une part et d'autre part pour l'administration de la base de données.
- $\checkmark$  La sixième partie conclue en faisant une synthèse sur la conception, l'analyse et les différentes recommandations.

### **Mots Clés:**

- **1 - Biomasse**
- **2 - Energie**
- **3 – Base de données**
- **4 - LBEB**
- **5 - PREB**

### <span id="page-58-0"></span>**SUMMARY:**

In front of the energy crisis, the biomass is revealed as one in the best sources for the power production. However in Africa not mastery of the biomass limits the possibilities of application of its processes of conversion such as they are practiced in the countries of the North.

Today policies are led in Africa to reach a durable management and a follow-up of this biomass; it is what motivated the creation of the Regional Program of Energy from Biomass (RPBE) by the "UEMOA". The Laboratory of Biomass-Energy and Biofuel, according to his areas of research, introduced the conception of one management tool of the biomass in the UEMOA's zone for a follow-up of his works and at the same time a support to the RPBE.

The present report has for objective the conception and the networking of this tool. He proposes at the same time a mode of administration and management of this one. He's constituted by six parts

- $\checkmark$  The introduction makes details of the context, the genesis of the project and the presentation of the different participant.
- $\checkmark$  The second part spends the references terms and fix the objectives of the work;
- $\checkmark$  The third part gives the materials and the methods adopted to reach the conception of the tool.
- $\checkmark$  The fourth part states results obtained on the work;
- $\checkmark$  The fifth part makes an analysis and proposes recommendations for the improvement of the tool on one hand and on the other hand for the administration of the database.
- $\checkmark$  The sixth part ends by making a synthesis on the conception, the analysis and the various recommendations.

### **Key words:**

- **1 - Biomass 2 - Energy 3 - Database**
- **4 - LBEB**
- **5 – PREB**

## **TABLE DES MATIERES**

<span id="page-59-0"></span>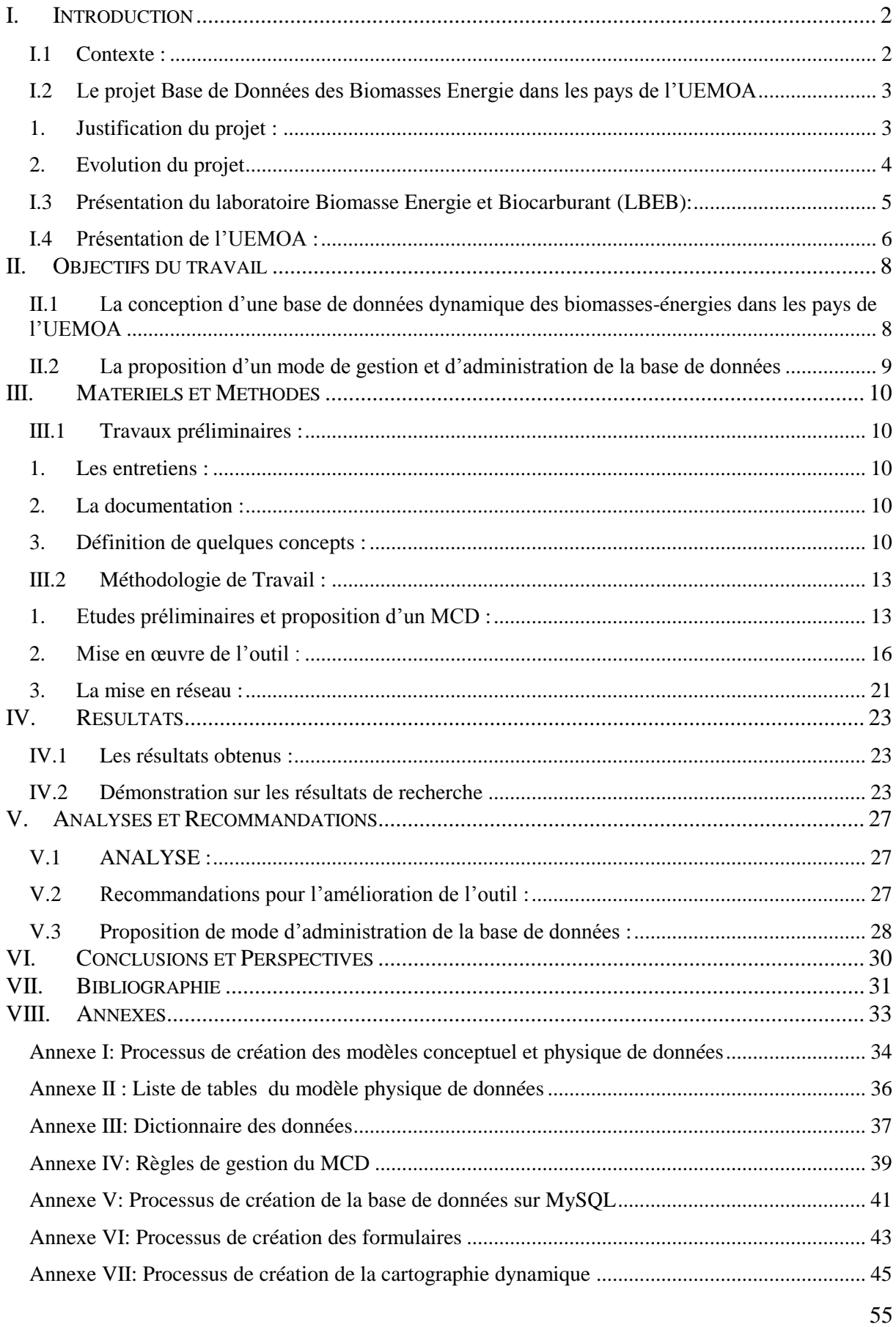

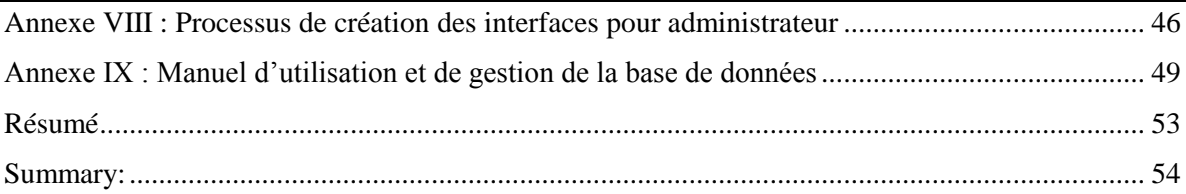